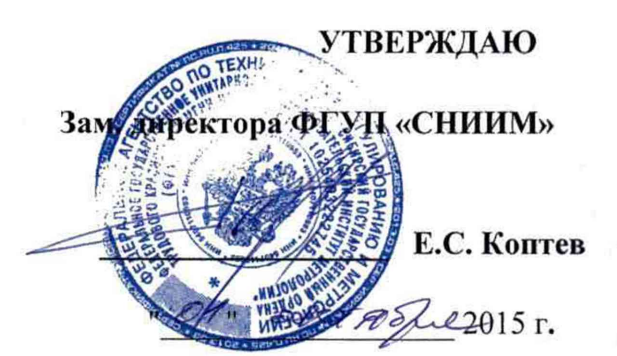

# СИСТЕМА ИЗМЕРИТЕЛЬНАЯ БАЛЛИСТИЧЕСКАЯ «Prototypa 2010/2269/E1»

Методика поверки  $M\Pi$  058 - 30007 - 2015 1. p. 63965-16

> г. Новосибирск 2015

# СОДЕРЖАНИЕ

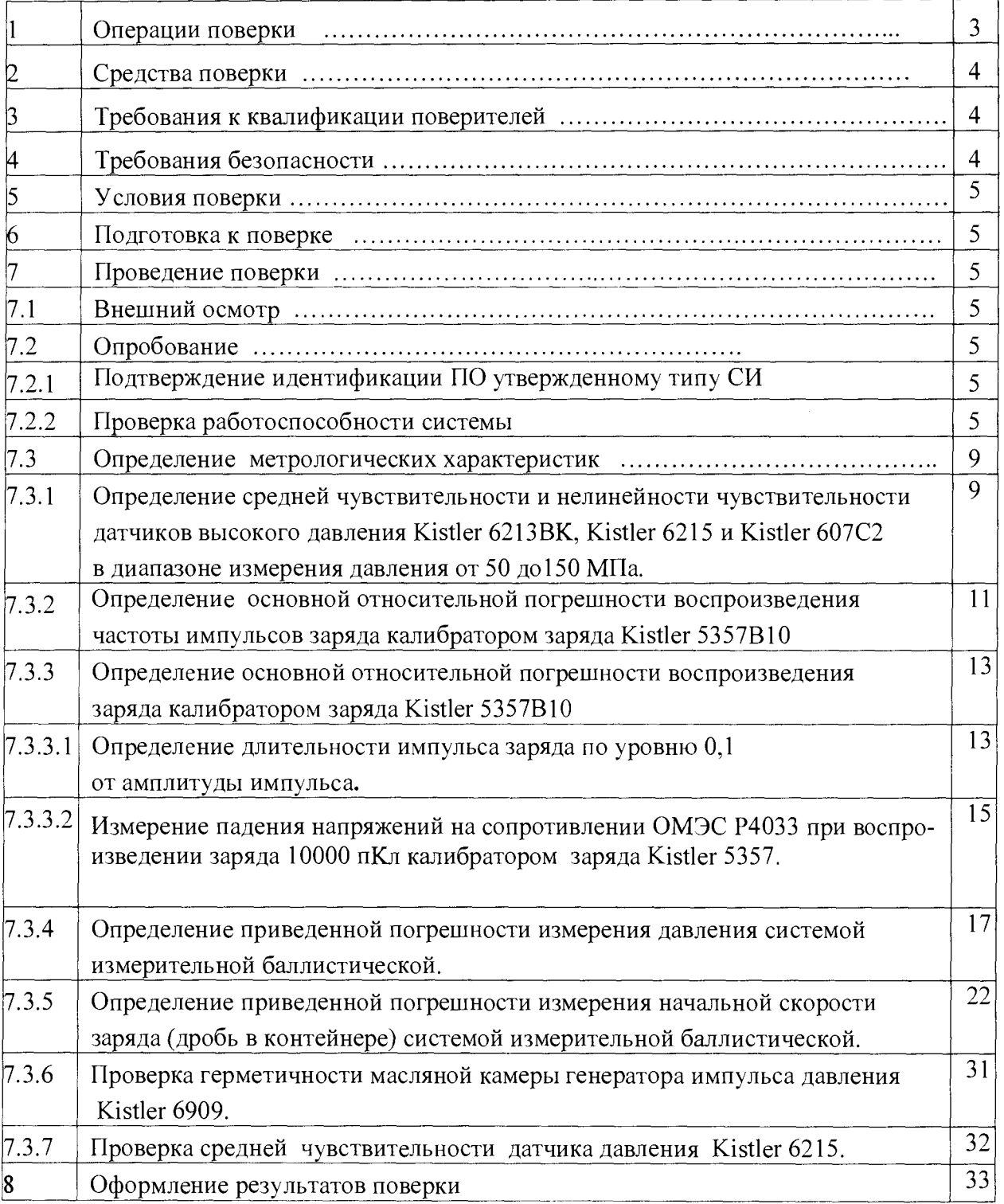

Настоящая методика поверки распространяется на систему измерительную баллистическую «Prototypa 2010/2269/E1», зав. №2605 (далее - система) и устанавливает методику первичной и периодической поверки.

Методика соответствует требованиям РМГ 51-2002.

Интервал между поверками - 2 года.

#### 1 Операции поверки

При проведении поверки должны выполняться операции, указанные в таблице 1.

Таблица 1

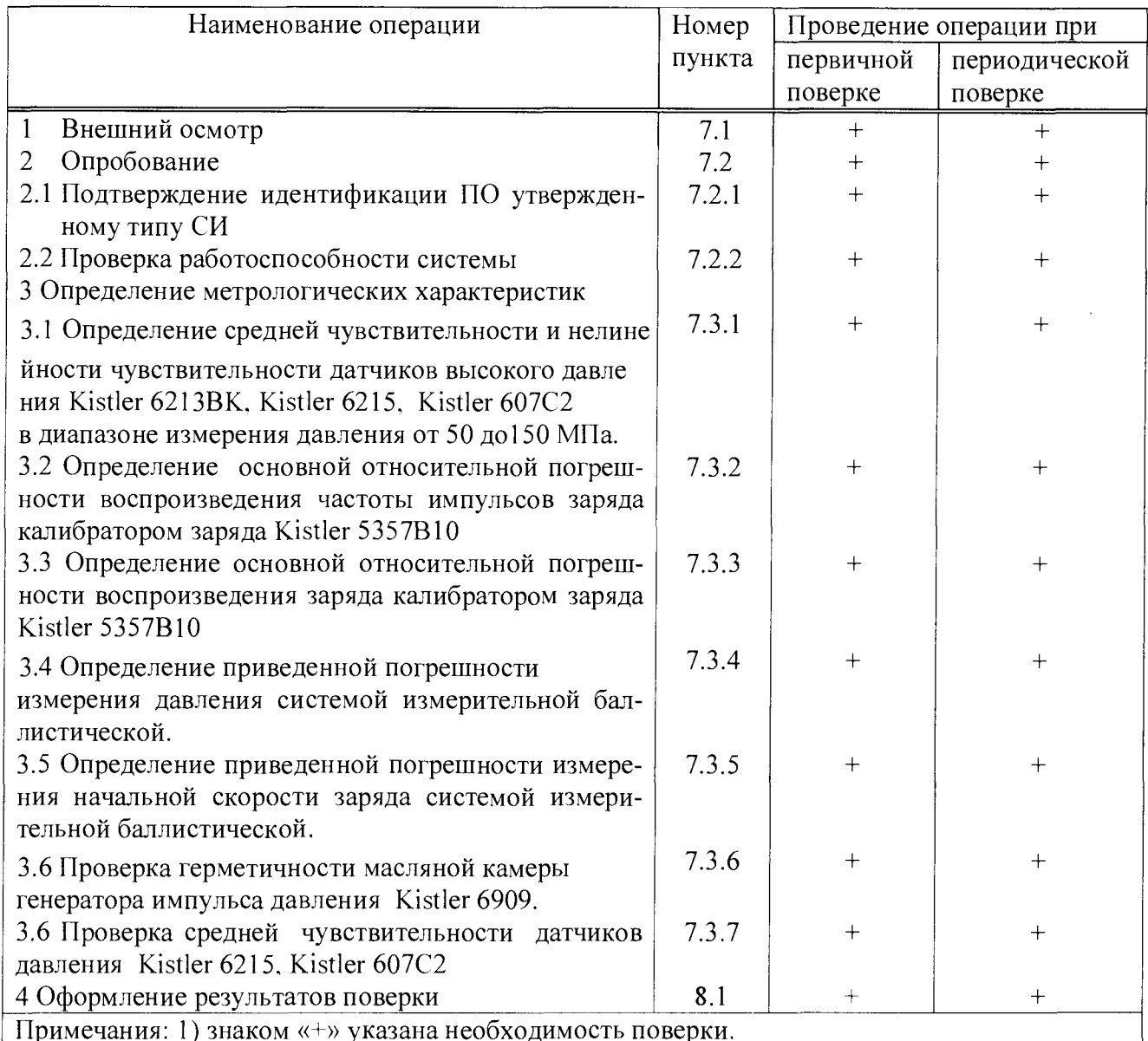

1.2 При получении отрицательных результатов при проведении проверок или определении (контроле) метрологических характеристик поверка прекращается и система измерительная баллистическая бракуется.

#### 2 Средства поверки

2.1 При провелении поверки должны применяться средства измерений, указанные в таблице 2.

Таблина 2

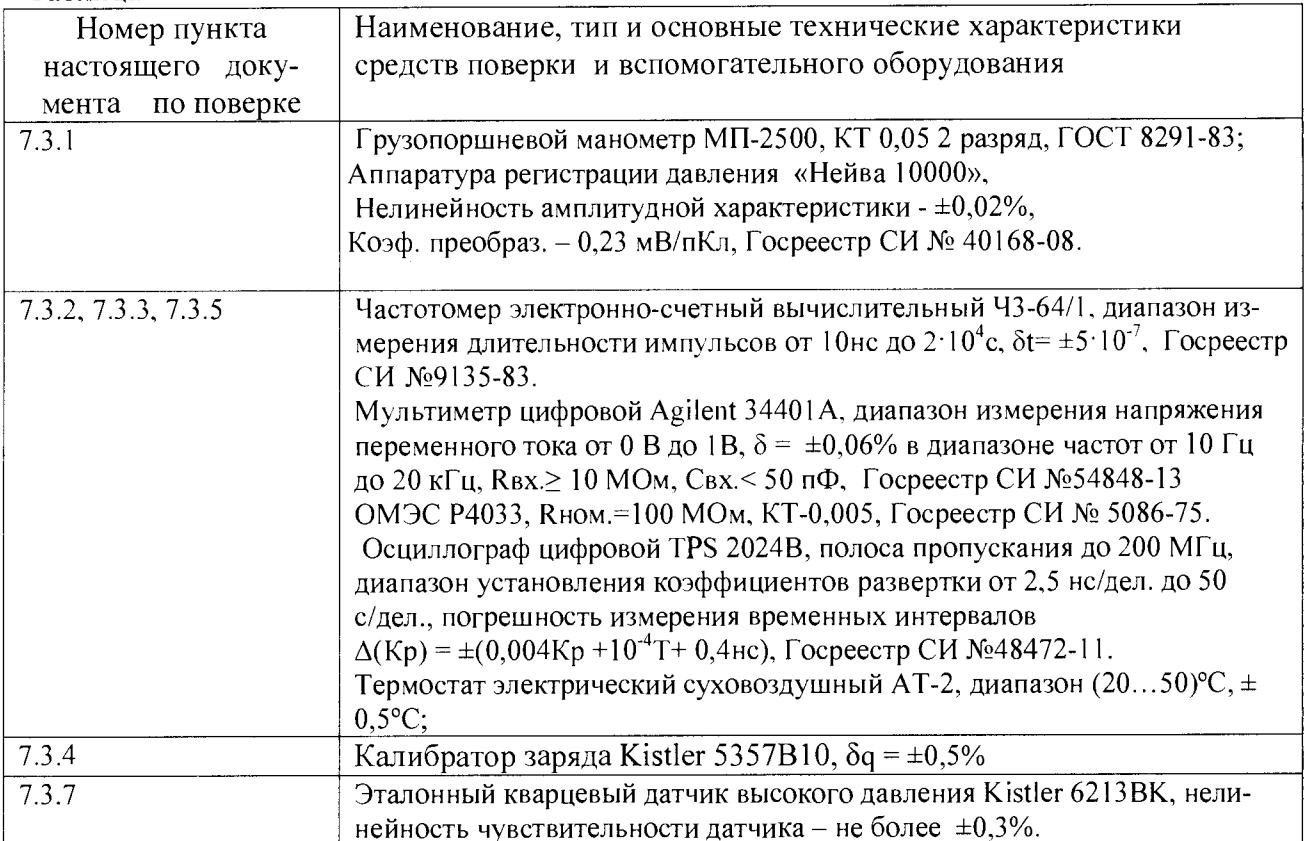

Примечание: допускается использовать другие средства измерений с указанной в таблице 2 точностью.

#### 3 Требования к квалификации поверителей

3.1 Проведение поверки должен осуществлять поверитель, аттестованный на право поверки электроизмерительных приборов и изучивший эксплутационную документацию на систему измерительную баллистическую «Prototypa 2010/2269/E1».

#### 4 Требования безопасности

4.1 Для предупреждения поражения электрическим током при проведении проверок системы измерительной должны выполняться:

- "Правила технической эксплуатации электроустановок потребителей", М., издательство НЦЭНАС, 2003 г.

- "Межотраслевые правила по охране труда при эксплуатации электроустановок", С-Петербург, 2001 г.

4.2 Оборудование системы должно обслуживаться персоналом, имеющим квалификационную группу по электробезопасности не ниже III в соответствии с "Межотраслевыми правилами по охране труда при эксплуатации электроустановок" и изучившим настоящий документ.

4.3 Перед включением в сеть питания оборудование системы должно быть заземлено.

# ВНИМАНИЕ! Для защиты системы от статического электричества - использовать антистатический браслет!

# 5 Условия поверки

5.1 При проведении поверки должны соблюдаться следующие условия:

- температура воздуха (20 $\pm$ 2) °C;
- относительная влажность воздуха от 30 до 80 % при 20 °С;
- давление от 84 до 106,7 кПа (630 795 мм рт. ст.);
- напряжении сети питания (220  $\pm$  4,4) В;
- частоте сети питания (50  $\pm$ 0,5) Гц.

#### 6 Подготовка к поверке

6.1 Оборудование системы и эталонные средства поверки до начала поверки должно быть выдержано в условиях, указанных в п. 5.1, не менее 4 часов.

6.2 Перед проведением поверки необходимо изучить эксплуатационную документацию на оборудование системы, эталонные средства поверки и указания по технике безопасности.

6.3 Эталонные средства поверки должны иметь действующие свидетельства о поверке в соответствии с документом «Порядок проведения поверки средств измерений, требования к знаку поверки и содержанию свидетельства о поверке», утвержденным приказом Минпромторга России №1815 от 02.07. 2015 г.

# 7 Проведение поверки

# 7.1 Внешний осмотр

7.1.1 Внешний осмотр оборудования системы измерительной проводят в выключенном состоянии. Не допускаются к дальнейшей поверке оборудование, у которого обнаружена хотя бы одна из перечисленных ниже неисправностей:

- неудовлетворительное крепление разъемов и зажимов для подключения внешних цепей;

- повреждение соединительных кабелей между оборудованием системы и ПЭВМ;

- повреждения наружных частей;

- несовпадение заводских номеров оборудования, входящего в состав системы измерительной;

- повреждение пломб госповерителя на оборудовании системы и эталонных средствах поверки .

# 7.2 Опробование

7.2.1 Подтверждение идентификации ПО утвержденному типу СИ.

7.2.1.1 Целостность пломб госповерителя при проведении внешнего осмотра оборудования системы свидетельствует том, что ПО, применяемое при проведении поверки соответствует ПО при испытаниях в целях утверждения типа СИ.

7.2.2 Проверка работоспособности системы

7.2.2.1 Подсоединить выход 1 калибратора зарядов Kistler 5357В 10 прилагаемым коаксиальным кабелем к каналу «А» баллистического анализатора BA04S.

*1.2.2.2* Подключить адаптер питания BA04S и калибратор заряда Kistler 5357В10 к сети 220 В, 50 Гц.

7.2.2.3 Включить управляющий компьютер для BA04S

7.2.2.4 Включить BA04S и калибратор заряда Kistler 5357В10 через минуту после включения компьютеров. В компьютере для BA04S запустить программу «ВА Control, ехе».

О том, что BA04S включен - сигнализирует свечение индикатора «POWER ON». На передней панели BA04S через 15 секунд вспыхивают индикаторы (PRETRIGGER -ПРЕДВАРИТЕЛЬНЫЙ ЗАПУСК; DATA COMP. - КОМПИЛЯТОР ДАННЫХ; DATA READY- ДАННЫ Е ГОТОВЫ ) это указывает на правильное функционирование баллистического анализатора BA04S и о том что идет тестирование баллистического анализатора.

Убедиться в готовности баллистического анализатора BA04S к измерениям. О готовности BA04S свидетельствует состояние индикаторов, а именно,

- индикатор питания «POWER ON» - светится зеленым цветом;

- индикатор «DATA READY- ДАННЫЕ ГОТОВЫ» - светится красным цветом *122.5* В панели «ВА Control» выбрать «Файл > Новый».

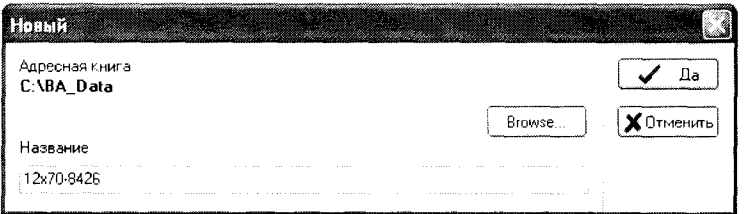

Рис. 7.1 Панель «Новый»

*1.22.6* Нажать виртуальную кнопку «Да» в панели «Новый». Откроется панель «Report form». Смотри рисунок 7.2.

*1.2.2.1* В панели «Report form» в окне «Название» задать название файла для измерения. Рекомендуемое название файла: например «Работоспособность системы ». Программа «ВА Control» автоматически дополнит дату перед названием файла для получения окончательного названия: ГОД-МЕСЯЦ-ДЕНЬ.

7.2.2.8 В панели «Report form» нажать виртуальную кнопку «Да». Отобразится панель «Баллистический анализатор» в которой устанавливаются параметры измерения баллистического анализатора BA04S. Установленные параметры соответствуют последнему произведенному измерению. Смотри рисунок 7.3.

*12.2.9* Нажать виртуальную кнопку «Тест» на панели «Баллистический анализатор» при этом откроется панель «Напряжение на вводах», смотри рисунок 7.4

#### MII 058-30007-2015

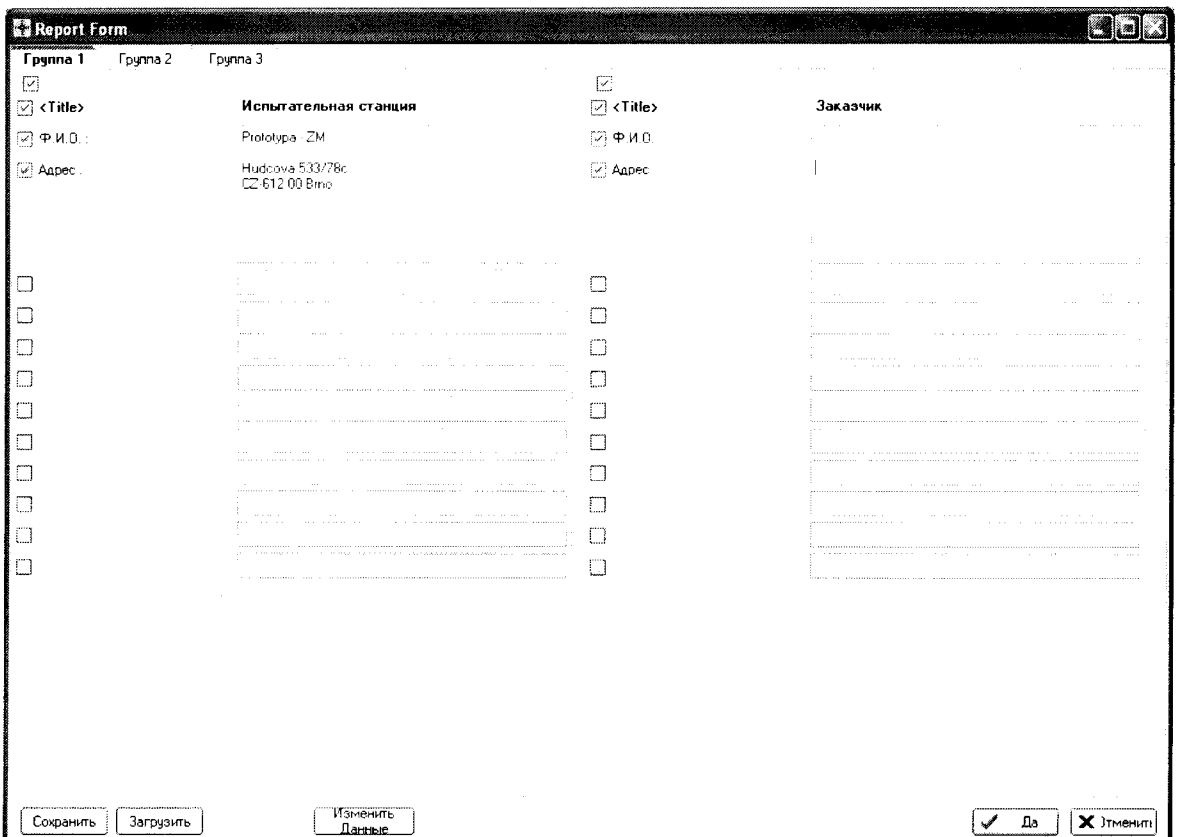

Рис. 7.2 Панель «Report form»

|                                                                     | Баллистический анализатор(BA04S,SE,S2 / V10.60-10.02.28) Метод: МЕТ-12х70-Скорост  |                                                                                             |                                                             |                                     |                                       |                                                    | B                                                           |
|---------------------------------------------------------------------|------------------------------------------------------------------------------------|---------------------------------------------------------------------------------------------|-------------------------------------------------------------|-------------------------------------|---------------------------------------|----------------------------------------------------|-------------------------------------------------------------|
| Meтод выборон 1 MHz                                                 | ۰                                                                                  | Cecile: C:NBA Diata \2011-05-04 12x70-0427                                                  |                                                             |                                     | <b>Corpanento</b>                     | BECTOON D                                          |                                                             |
| 12.5%<br>$\sqrt{\textsf{N}}$ vertex :                               |                                                                                    | $16.44$ 5500 / 100 / 5500 / 7000 $\text{max}$                                               |                                                             | 5.50 / 0.10 / 5.50 / 7.00 MG        |                                       |                                                    | 141.58 KB<br>Открыть                                        |
| $[+]$<br>Край:                                                      | ۰                                                                                  |                                                                                             |                                                             |                                     |                                       |                                                    |                                                             |
| Настройка                                                           | A,B (CH0,1)<br>Загрузить<br>C.D (CH2.3)<br>Сохранить<br>E.F (CH4.5)<br>G.H (CH6.7) | $-1.50$ MC<br>$\times -\mathbb{A}$<br>$0.00 \text{ m}$ c<br>v.<br>-1.50 мс<br>2.00 мс<br>v. |                                                             |                                     |                                       | 4.00 мс<br>0.10 мс<br>4.00 мс<br>$9.00 \text{ mc}$ | $\mathbf{v}$ is a<br>TEST<br>Y A<br>$\mathbf{v}$ . As<br>w. |
| Д Усилитель импул<br>CHO IMO1-3-CHGA                                | В Усилитель импул<br>CH1 IM01 3-CHGA                                               | С Усилитель импул<br>CH2 IM01-3-CHGA                                                        | ∮ Усилитель импул<br>CH3 IM01-3-CHGA                        | Ввод напряжения<br>CH4 IM05-0-0-3SA | Е Ввод напряжения<br>CHS IMP5-D-D-35A | С Ввод напряжения<br>CH6 IM05-0-D3SA               | <b>Д. Ввод напряжения</b><br>CH7 IM05-0-D3SA                |
| Давление А                                                          | Давление В                                                                         |                                                                                             |                                                             |                                     |                                       | Скорост 1.5<br>Старт                               | Скорост 1,5<br>Cron                                         |
| Пчск                                                                |                                                                                    | Пчск                                                                                        |                                                             |                                     |                                       |                                                    |                                                             |
|                                                                     | <b>Nyck</b>                                                                        |                                                                                             | Пуск                                                        | Пуск<br>Диапазон                    | Пчск<br>Диапазон                      | Пуск<br>Диапазон:                                  | Пчок<br>Диапазон:                                           |
| 1,448e00 pC/bar -<br>Диапазон: 3 590 бар                            | 1,163e00 pC/bar -<br>Диапазон: 2 240 бар                                           | 1,448e00 pC/bar -<br>Диапазон: 1 ВОО бар                                                    | 1,448e00 pC/bar -<br>Диапазон: 1 800 бар                    | $\odot$ 1V                          | © 1V                                  | $\bigcirc$ 1V                                      | $\bigcirc$ 1V                                               |
| $\bigcirc$ 2600 pC                                                  | © 2600 pC                                                                          | 2600 pC                                                                                     | $\otimes$ 2600 pC                                           | $\bigcirc$ 2V                       | $\bigcirc$ 2V                         | ⊙ 2V                                               | - ⊗ 2 V                                                     |
| ⊙ 5200 pC<br>◯ 10 600 pC<br>$\bigcirc$ 20 200 <sub>D</sub> C        | ○ 5 200 pC<br>$\bigcirc$ 10 600 pC<br>20 200 pC                                    | ⊙ 5 200 pC<br>◯ 10600 pC<br>$\bigcirc$ 20 200 pC                                            | $>$ 5 200 pC<br>$\degree$ 10 600 pC<br>$\bigcirc$ 20 200 pC | $\bigcirc$ 5V<br>$\bigcirc$ 10 V    | $\bigcirc$ 5V<br>$\cdot$ $\circ$ 10 V | $\bigcirc$ 5V<br>$\bigcirc$ 10 V                   | ⊙ 5V<br>$\bigcirc$ 10 V                                     |
| Фильтр:                                                             | Фильтр.:                                                                           | Фильтр                                                                                      | Фильтр:                                                     |                                     |                                       |                                                    |                                                             |
| ⊙ 10 kHz<br>$\geq 20$ kHz<br>$\bigcirc$ 40 kHz<br>$\hat{ }$ 500 kHz | ④ 10 kHz<br>20 kHz<br>40 kHz<br>500 kHz                                            | ⊙ 10kHz<br>$\bigcirc$ 20 kHz<br>$\rightarrow$ 40 kHz<br>500 kHz                             | ⊙ 10 kHz<br>$\rightarrow$ 20 kHz<br>$>40$ kHz<br>^} 500 kHz |                                     |                                       |                                                    |                                                             |
| Авто-нуль вкл.                                                      | Авто-нуль вкл.                                                                     | Авто-нуль вкл.                                                                              | Авто-нуль вкл.                                              |                                     |                                       |                                                    |                                                             |
| Apply                                                               | Apply                                                                              | Apply                                                                                       | Apply                                                       | Apply                               | Apply                                 | Apply                                              | Apply                                                       |

Рис. 7.3 Панель «Баллистический анализатор» - настройки

При открывании панели «Тест» производится контроль измерительной системы. На панели «Напряжение на вводах» периодически указываются напряжения постоянного тока на входах баллистического анализатора (каналы А - Н)

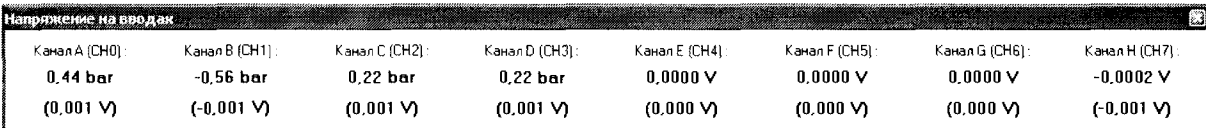

Рис. 7.4 Панель «Напряжение на вводах»

7.2.2.10 Закрыть панель, нажав красную кнопку в правом верхнем углу панели, при этом откроется панель «Баллистический анализатор», см рисунок 7.3.

7.2.2.11 Нажатием кнопки «Открыть», вызывается панель «Открыть», смотри рисунок 7.3.

7.2.2.12 Загрузить требуемую методику измерения. В этой панели выбрать файл

« Калибровка > Калибровка усилителя заряда А(СН0) с Kistler 5357 2600 пКл .Ьа» - методика измерения давления (заряда) в диапазоне до 260 МПа (2600 пКл) с помощью калибратора заряда Kistler 5357. Нажатием кнопки «Загрузить» открывается панель «Баллистический анализатор» и производится автоматическая настройка параметров измерения.

В столбце А (усилитель импульсов) автоматически установится значение чувствительности виртуального датчика давления -  $1,000e00$  pC/bar (10,00e00 пКл/МПа) - это означает, что измеренные значения давления равны значениям заряда

7.2.2.13 Нажать кнопку «Открыть» на панели «Баллистический анализатор», автоматически сигнал «Пуск» засветится красны цветом, который дает указание оператору начать стрельбу, см. рис. 7.3. Измерительная система ожидает выстрел.

7.2.2.14 О включении калибратора заряда Kistler 5357 В10 свидетельствует подсветка на дисплее выбора параметров калибратора заряда. В строках:

«WF – активная форма сигнала», «Т – чувствительность датчика», «S – величина выходного заряда», «OUT - номер активного выхода» высвечиваются ранее установленные параметры для каждой строчки. Кнопками управления на передней панели калибратора заряда Kistler 5357 В10 убедиться в изменении ранее установленных параметров для каждой строчки.

7.2.2.15 В соответствии с руководством пользователя «Калибратор заряда Туре 5357 В ...» на дисплее выбора параметров калибратора заряда:

- в строке «WF - активная форма сигнала», выбрать одиночный прямоугольный импульс заряда с нарастающим фронтом;

- в строке «Т - чувствительность датчика», установить «Т1.00Е+0» - чувствительность датчика равна 1 пКл/бар;

- в строке «S - величина выходного заряда», установить «S2.00E+3» - величина выходного заряда равна 2000 пКл;

- в строке «ОUT - номер активного выхода», установить единицу.

Выбор активных параметров в выбранной строке выбирается копками «>», «^».

Включение- выключение выходного сигнала с выхода номер один калибратора осуществляется последовательным нажатием кнопки «Charge On».

7.2.2.16 Нажать на калибраторе заряда кнопку «Charge- ON», при этом засветится зеленым цветом светодиод, сигнализирующий о том, что с выхода 1 калибратора зарядов Kistler 5357В10 на вход «А» баллистического анализатора BA04S поступил одиночный импульс заряда. равный 2000 пКл (имитация выстрела).

7.2.2.17 Нажать на калибраторе заряда кнопку «Charge- ON», при этом перестанет светиться светодиод.

7.2.2.18 Нажать кнопку «Стоп» на панели «Баллистический анализатор - настройки», смотри рис. 7.3, при этом потухнет красный сигнал готовности системы к измерениям.

7.2.2.19 Закрыть панель «Баллистический анализатор», нажатием кнопки В в панели «Баллистический анализатор» (красная кнопка в правом верхнем углу панели). Отобразится панель «Сохранить данные», смотри рисунок 7.5

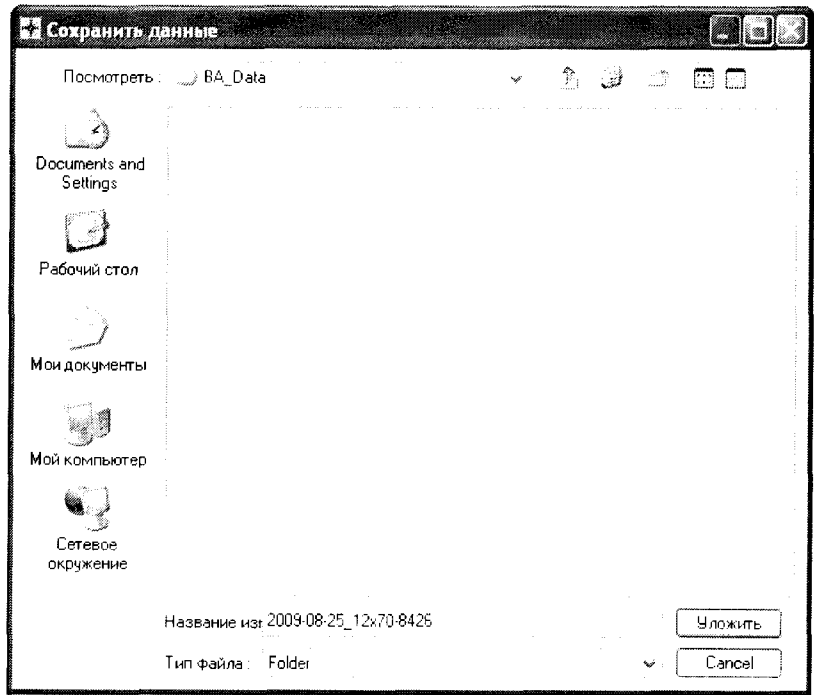

Рис. 7.5 Панель «Сохранить данные»

7.2.2.20 Нажать кнопку «Уложить», программа «ВА Control» сохранит файл с данными об измерениях.

7.2.2.21 Найти в базе данных баллистического анализатора BA04S найти файл по результату проверки работоспособности системы и распечатать его.

7.2.2.22 Закрыть программу «ВА Control.exe».

Выполнение пунктов 7.2.2.4 -7.2.2.22 свидетельствует о работоспособности и правильном функционировании измерительной системы, в противном случае дальнейшая поверка прекращается.

#### 7.3 Определение метрологических характеристик.

## 7.3.1 Определение средней чувствительности и нелинейности чувствительности датчиков высокого давления Kistler 6213BK, Kistler 6215, Kistler 607C2 в диапазоне измерения давления от 50 до 150 МПа.

7.3.1.1 Подготовить грузопоршневой манометр типа МП 2500 и аппаратуру для регистрации давления «Нейва 10000» в соответствии с соответствующими инструкциями по эксплуатации.

7.3.1.2 Подготовить поверяемый датчик давления к использованию в соответствии с инструкцией по эксплуатации и вкрутить его в переходник АЩВ8.253.004, используя моментный ключ, с усилием до 40 Нм.

Момент затяжки датчика давления Kistler  $6213BK - 35$  HM, момент затяжки датчиков давления Kistler 6215 и Kistler 607С2 - 20 Нм.

7.3.1.3 Включить питание компьютера и аппаратуру «Нейва 10000».

7.3.1.4 Подключить выход первого канала аппаратуры к первому каналу АЦП компьютера.

7.3.1.5 Выставить предел чувствительности на аппаратуре равной 20000 пКл.

7.3.1.6 Подключить, с помощью кабеля, датчик давления Kistler 6213ВК к первому каналу усилителя заряда аппаратуры «Нейва 10000».

7.3.1.7 Запустить на компьютере программу « Calibration».

7.3.1.8 Нажать кнопку « Параметры», находящуюся в верхней строке меню, затем вкладку « Количество датчиков».

7.3.1.9 Установить регистрацию датчика, отметив данную позицию, нажать кнопку «ОК».

7.3.1.10 Нажать кнопку «ON», при этом запустится цифровой вольтметр.

7.3.1.11 Нажать кнопку «Регистрация» и отметить галочкой пункт «Использовать сброс давления», при этом появится клавиша «Сброс».

7.3.1.12 Вписать в окне «Выставляемое давление» значение давления, которое будет подано на датчик - 50 МПа.

7.3.1.13 В соответствии с РЭ на градуировачный пресс создать давление 50 МПа. 7.3.1.14 Включить усилитель заряда на аппаратуре «Нейва 10000» установкой тумблера в положение «Б».

7.3.1.15 Нажать клавишу «Сброс», после чего произойдет автоматический сброс давления и в таблице появятся значения давления, заряда и чувствительности.

7.3.1.16 Зафиксировать значения давления, заряда и чувствительности.

7.3.1.17 Отключить усилитель заряда, установив тумблер в положение «0» на аппаратуре «Нейва 10000».

7.3.1.18 Выполнить пункты 7.3.12 - 7.3.17 для давления 50 МПа три раза

7.3.1.19 Выполнить пункты 7.3.12 - 7.3.18 для давлений -60, 70, 80, 90, 100, 120, 140, 150 МПа.

7.3.1.20 Выполнить пункты 7.3.1.1 - 7.3.1.19 для датчика давления Kistler 6215 и датчика давления Kistler 607С2.

7.3.1.21 Результаты поверки обрабатываются по специальной программе, использующей следующие формулы и методы вычислений:

Вычисление средней арифметической чувствительности поверяемого датчика давления при Pi определяют по формуле:

$$
\bar{Ai}(pi) = \frac{\sum_{i=1}^{n} Ai(pi)}{n}, \, \pi K \pi / M \Pi a, \, \text{rge} \tag{1}
$$

*Ai(pi) -* значения измеренных чувствительностей для каждого из вышеперечисленных давлений,

*п -* количество нагружений.

Предварительное значение средней чувствительности поверяемого датчика давления в диапазоне измерения давлений определяется по формуле:

$$
A' = \frac{\sum_{i=1}^{n} P_i \cdot Qi}{\sum_{i=1}^{n} P_i^2}, \quad \text{πKπ/MTa}
$$
 (2)

Определение наибольших отклонений реальных точек измерения заряда в обе стороны от прямой линии, характеризующейся чувствительностью *А '* определяется по формулам:  $+\Delta$ Qmax =  $|$  Qi - *A'-P*i  $|$  max,  $\pi$ K $\pi$ , (3)

 $-AOmega = | A' \cdot \text{Pi} - \text{Oi} | \text{max. nK}$ 

+AQmax - наибольшее положительное отклонение значений заряда; -AQmax - наибольшее отрицательное отклонение значений заряда.

Определение уточненного значения средней чувствительности *Аср,* производится методом последовательных приближений (итераций), исходя из условия:

 $|+\Delta\text{Omax}| = |-\Delta\text{Omax}|$  (5)

Определение приведенного значения нелинейности чувствительности датчика давления, производится по формуле:

$$
\gamma = \pm \frac{\left| + \Delta Q \max \right|}{Q p_m} \cdot 100\%, \text{ r \text{g}} \tag{6}
$$

Qpm = Scp-Pm - максимальный выходной сигнал датчика давления при максимальномдавлении 125 МПа.

Результаты поверки считаются положительными, если: - средняя чувствительность для датчика давления Kistler 6213 ВК - равна или больше 12 пКл/МПа (1,2 рС/bar), а нелинейность не более 0,3%;

- средняя чувствительность для датчиков давления Kistler 6215, Kistler 607C2 – равна или больше 14 пКл/МПа (1,4 pC/bar), а нелинейность не более 1,0%.

#### 7.3.2 Определение основной относительной погрешности воспроизведения частоты импульсов заряда калибратором заряда Kistler 5357В10

7.3.2.1 Соединить выход заряда номер 1 калибратора заряда со входом А частотомера 43-64/1. Соединение произвести кабелем, входящим в комплект калибратора заряда.

7.3.2.2 Подсоединить калибратор заряда и частотомер к питающей сети 220 вольт, частотой 50 Гц и включить приборы.

7.3.2.3 Установить на частотомере режим измерения частоты по входу А, нажав кнопку «fa».

7.3.2.4 Установить входное сопротивление частотомера 1 МОм, установив переключатель «50  $\Omega/1$  M $\Omega$ » в положение «1 M $\Omega$ ».

7.3.2.5 Установить вид связи частотомера с источником измеряемого сигнала - по постоянному току, установив переключатель «~/-» в положение «-».

7.3.2.6 Установите переключатель «X1/x10» на частотомере в положение «X1».

7.3.2.7 В соответствии с руководством пользователя «Калибратор заряда Туре 5357 В ...» на дисплее выбора параметров калибратора заряда:

- в строке «WF - активная форма сигнала», выбрать прямоугольную последовательность импульсов заряда с нарастающим фронтом;

- в строке «Т - чувствительность датчика», установить «Т1.00Е+0» - чувствительность датчика равна 1пКл/бар;

- в строке «S - величина выходного заряда», установить «S1.00E+4» - величина выходного заряда равна 10000 пКл;

- в строке «ОUT - номер активного выхода», установить единицу.

Выбор активных параметров в выбранной строке выбирается копками «>», «^».

Включение- выключение выходного сигнала с выхода номер один калибратора осуществляется последовательным нажатием кнопки «Charge On».

7.3.2.8 Прогреть частотомер и калибратор заряда в течении двух часов.

7.3.2.9 После прогрева нажать на калибраторе заряда кнопку «Charge- ON», при этом засветится зеленым цветом светодиод, сигнализирующий о том, что с выхода заряда на частотомер поступает выбранная последовательность импульсов заряда

7.3.2.10 Зафиксировать результат измерения.

7.3.2.11 Измерить частоту импульсов заряда, зафиксировав показания частотомера.

7.3.2.12 Нажать на калибраторе заряда кнопку «Charge- ON», при этом перестанет светиться светодиод, выключить калибратор заряда и частотомер

7.3.2.13 Отсоединить приборы от питающей сети. Отсоединить выход калибратора заряда от частотомера.

7.3.2.13 Вычислить основную относительную погрешность воспроизведения частоты импульсов заряда, калибратором по формуле

$$
\delta f, \, \frac{\%}{\epsilon} = \frac{F \kappa - F \cdot \mu}{F \cdot \mu} \cdot 100 \, , \, \text{rge} \tag{7}
$$

F k , Гц - частоты импульсов заряда, воспроизводимых калибратором;

F4, Гц - частота импульсов заряда, измеренная частотомером.

Результаты испытаний считаются удовлетворительными, если частота ипульсов заряда, воспроизводимых калибратором зарядов Kistler 5357 равна 25 Гц ± 20%.

7.3.3 Определение основной относительной погрешности воспроизведения величины заряда калибратором заряда Kistler 5357.

Для определения основной относительной погрешности воспроизведения величины заряда калибратором заряда Kistler 5357 необходимо измерить длительность импульсов зарядов по уровню 0,1 от амплитуды импульса заряда в соответствии с ГОСТ16465-70 и измерить падения напряжений на сопротивлении ОМЭС Р4033 при воспроизведении заряда 1000 пКл, 10000 пКл, 100000 пКл калибратором заряда Kistler 5357.

#### 7.3.3.1 Определение длительности импульса заряда по уровню 0,1 от амплитуды импульса.

7.3.3.1.1 Поместить в термостат суховоздушный АТ-2 ОМЭС Р4033 с номинальным сопротивлением 100 МОм.

7.3.3.1.2 Соединить выход заряда номер один калибратора заряда Kistler 5357 и вход канала 1 осциллографа TPS-2024B с выводами ОМЭС Р4033 - высокопотенциальные вывода кабелей на один вывод ОМЭС, низкопотенциальные вывода кабелей на другой вывод ОМЭС.

7.3.3.1.3 Соединить корпус ОМЭС и корпус калибратора заряда Kistler 5357 с шиной измерительного заземления.

7.3.3.1.4 Подсоединить термостат суховоздушный АТ-2, калибратор заряда Kistler 5357 и осциллографа TPS-2024B к питающей сети 220 В, 50 Гц.

7.3.3.1.5 Включить приборы. В термостате суховоздушном АТ-2 установить 20 °С.

7.3.3.1.6 Прогреть приборы в течении двух часов.

7.3.3.1.7 В соответствии с руководством пользователя «Калибратор заряда Туре 5357 В ...» на дисплее выбора параметров калибратора заряда:

- в строке «WF - активная форма сигнала», выбрать прямоугольную последовательность импульсов заряда с нарастающим фронтом;

- в строке «Т - чувствительность датчика», установить «Т1.00Е+0» - чувствительность датчика равна 1пКл/бар;

- в строке «S – величина выходного заряда», установить «S1.00E+4» - величина выходного заряда равна 10000 пКл;

- в строке «ОUT - номер активного выхода», установить единицу.

Выбор активных параметров в выбранной строке выбирается копками «>», «^».

Включение- выключение выходного сигнала с выхода номер один калибратора осуществляется последовательным нажатием кнопки «Charge On».

7.3.3.1.8 В соответствии с руководством по эксплуатации «Осциллографы цифровые TPS 2012В, 2014В, 2024В» установить:

- вид связи осциллографа с источником измеряемого сигнала - по постоянному току;

- полосу пропускания осциллографа установит раной - 20 МГц;

- входной аттенюатор осциллографа установить -1:1;

- чувствительность по каналу вертикального отклонения -  $100$  мB/на клетку;

- чувствительность по каналу горизонтального отклонения - 500 мкс/на клетку;

7.3.3.1.9 Сместить горизонтальную развертку от центра экрана на одну клетку вниз ручкой «Position - положение» канала «1» тракта вертикального отклонения

7.3.3.1.10 Перевести осциллограф в режим измерения, нажав кнопку «Measure - измерение».

7.3.3.1.11 Нажать на калибраторе заряда кнопку «Charge- ON», при этом засветится зеленым цветом светодиод, сигнализирующий о том, что с выхода заряда на осциллограф поступает выбранная последовательность импульсов заряда.

7.3.3.1.12 Наблюдать на экране осциллографа последовательность импульсов заряда.

7.3.3.1.13 Добиться устойчивого изображения одного импульса заряда вращая ручку «Level - синхронизация триггера».

7.3.3.1.14 Сместить импульс заряда в центр экрана, вращая ручку «Position - положение» тракта горизонтального отклонения на осциллографе.

7.3.3.1.15 Нажать кнопку «Cursor» на передней панели осциллографа.

7.3.3.1.16 Выбрать в окне «Туре - вид курсора» - «Amplitude» - курсоры для измерения амплитуды импульса.

7.3.3.1.17 Нажать кнопку «Cursorl», активировав «Kypcopl».

7.3.3.1.18 Переместить «Kypcopl» на вершину импульса заряда, вращая ручку перемещения курсоров на передней панели осциллографа.

7.3.3.1.19 Нажать кнопку «Cursor2», активировав «Курсор2».

7.3.3.1.20 Перемещать «Курсор2» от вершины импульса заряда вниз пока в окне **«Cursor2»He** появиться значение 0,00 мВ

7.3.3.1.21 Считать с экрана осциллографа значение  $\Delta V$  – амплитуду импульса заряда..

7.3.3.1.22 Вычислить уровень 0,1 от амплитуды импульса заряда.

7.3.3.1.23 Выбрать в окне «Туре - вид курсора» - «Time» - курсоры для времени.

7.3.3.1.24 Нажать кнопку «Cursorl», активировав «Kypcopl».

7.3.3.1.25 Переместить «Kypcopl» в точку уровня 0,1на нарастающей характеристики импульса заряда, контролируя значение уровня 0,1 в окне «Cursorl» на экране осциллографа.

7.3.3.1.26 Нажать кнопку «Cursor2», активировав «Курсор2».

**7.3.3.1.27 Переместить «Курсор2» в точку уровня 0,1 на спадающей характеристики импульса заряда, контролируя значение уровня 0,1 в oKHe«Cursor2» на экране осциллографа.**

7.3.3.1.28 Считать с экрана осциллографа и записать значение  $\Delta t$  – длительность импульса заряда по уровню 0,1 от амплитуды импульса заряда.

7.3.3.1.29 Нажать на калибраторе заряда кнопку «Charge- ON», при этом перестанет светиться светодиод.

7 .3.3.1.30 Выключить калибратор зарядов Kistler 5357, осциллограф TPS-2024B и термостат суховоздушный АТ-2.

7 .3.3.1.31 Отсоединить от выводов ОМЭС Р4033 присоединенные кабели.

## 7.3.3.2 Измерение падения напряжений на сопротивлении ОМЭС Р4033 при воспроизведении заряда 10000 пКл калибратором заряда Kistler 5357.

7.3.3.2.1 Присоединить выход заряда номер 1 калибратора заряда Kistler 5357 и вход мультиметра цифрового Agilent 34401А к выводам ОМЭС Р4033 - высокопотенциальные вывода кабелей на один вывод ОМЭС, низкопотенциальные вывода кабелей на другой вывод ОМЭС.

Присоединение входа мультиметра цифрового Agilent 34401А к выводам ОМЭС Р4033 выполнять экранированным кабелем или экранированной витой парой. Вывод экрана соединить с низкопотенциальным входом мультиметра.

7.3.3.2.2 Соединить корпус ОМЭС и корпус калибратора заряда Kistler 5357 с шиной измерительного заземления.

7.3.3.2.3 Подсоединить Мультиметр цифровой Agilent 34401А к питающей сети 220 В, 50 Гц.

7.3.3.2.4 Включить приборы. В термостате суховоздушном АТ-2 установить 20 °С.

7.3.3.2.5 Прогреть приборы в течении двух часов.

7.3.3.2.6 В соответствии с руководством по эксплуатации «Мультиметры цифровые 34401 А, 34460А, 34461 А. Руководство по эксплуатации» на мультиметре Agilent 34401А установить:

- режим измерения - измерение напряжения переменного тока;

- одноразовый запуск измерения;
- режим медленного фильтра 3 Гц 300 кГц;
- полосу чувствительности для удержания показаний  $-0.01\%$ ;
- автоматический выбор пределов измерений;
- максимальное разрешение показаний измерения.

7.3.3.2.7 В соответствии с руководством пользователя «Калибратор заряда Туре 5357 В ...» на дисплее выбора параметров калибратора заряда:

- в строке «WF - активная форма сигнала», выбрать прямоугольную последовательность импульсов заряда с нарастающим фронтом;

- в строке «Т - чувствительность датчика», установить «Т1.00Е+0» - чувствительность датчика равна 1пКл/бар;

- в строке «S - величина выходного заряда», установить «S1.00E+4» - величина выходного заряда равна 10000 пКл;

- в строке «ОUT - номер активного выхода», установить единицу.

Выбор активных параметров в выбранной строке выбирается копками « $\gg$ », « $\sim$ ».

Включение- выключение выходного сигнала с выхода номер один калибратора осуществляется последовательным нажатием кнопки «Charge On».

7.3.3.2.8 Нажать на калибраторе заряда кнопку «Charge- ON», при этом засветится зеленым цветом светодиод, сигнализирующий о том. что с выхода заряда поступает выбранная последовательность импульсов заряда.

7.3.3.2.9 Измерить падение напряжения на сопротивлении ОМЭС Р4033, нажав на мультиметре Agilent 34401А кнопку «Single Trig».

7.3.3.2.10 Зафиксировать измеренное падение напряжения на сопротивлении ОМЭС P4033.

7.3.3.2.11 Выполнить девять измерений падения напряжений на сопротивлении ОМЭС Р4033, фиксируя каждый раз измеренное падение напряжения на сопротивлении ОМЭС P4033.

7.3.3.2.12 Вычислить среднее арифметическое значение измерений падения напряжений на сопротивлении ОМЭС Р4033.

7.3.3.2.13 Нажать на калибраторе заряда кнопку «Charge-ON», при этом перестанет светиться светодиод.

 $7.3.3.2.14$ Выключить калибратор зарядов Kistler 5357 B10, мультиметр цифровой Agilent 34401A и термостат суховоздушный АТ-2. Разобрать собранную схему соединений

7.3.3.2.15 Вычислить период следования импульсов зарядов, воспроизводимых калибратором зарядов Kistler 5357 B10, зная измеренную частоту следования импульсов зарядов по формуле

$$
T, c = \frac{1}{F_K}, \text{rge} \tag{8}
$$

Т, с - период следования импульсов заряда;

Fk, Гц - частота следования импульсов заряда;

7.3.3.2.16 Вычислить скважность импульсов зарядов при выходном значении заряда с выхода калибратора равного 10000 пКл по формуле

$$
A = \frac{T}{\tau H}, \text{rne} \tag{9}
$$

ти, с - длительности импульсов заряда по уровню 0,1 от амплитудного значения.

7.3.3.2.17 Вычислить коэффициент амплитуды (ka), который при измерении напряжения прямоугольных импульсов вольтметром переменного тока с закрытым входом и преобразователем средеквадратических значений, вычисляется по формуле

$$
ka = \sqrt{A-1}, \text{ rate} \tag{10}
$$

 $A$  – скважность, импульсов заряда, при воспроизведении заряда калибратором заряда Kistler 5357 В10 равного 10000 пКл.

7.3.3.2.18 Вычислить амплитудное значение импульсов зарядов по формуле

$$
Ua, B = \frac{U \cdot A}{\sqrt{A - 1}}, \text{rge}
$$
\n(11)

 $Ua$ , В - вычисленные значения амплитуд импульсов зарядов при воспроизведении зарядов калибратором зарядов Kistler 5357 B10 равных 1000 пКл, 10000 пКл и 100000 пКл.

 $U$ , В - измеренное среднеквадратическое падение напряжения на сопротивлении ОМЭС Р4033 при воспроизведении заряда калибратором заряда Kistler 5357 В10 равного 10000 пКл.

7.3.3.19 Вычислить величину заряда воспроизводимого калибратором заряда Kistler 5357 В10, при задаваемом выходном заряде 10000 пКл по формуле

$$
q_{\theta b1\theta\ldots\theta} \, nK\eta = Ua \cdot C, \, \text{rme} \tag{12}
$$

 $C$ , п $\Phi$  - эталонная выходная емкость конденсатора, равная:

- 10000 пФ - при воспроизведении заряда равного 10000 пКл;

7.3.3.2.20 Определить основную относительную погрешность воспроизведения величины заряда калибратором заряда Kistler 5357 B10 по формуле

$$
\delta q
$$
,  $\% = (q3a\delta - q6b\psi / q6b\psi) \cdot 100$ , r<sub>AC</sub> (13)

дзад., пКл - величина заданного заряда для воспроизведения калибратором заряда Кіstler 5357 B10,

qвыч., пКл - вычисленная величина заряда воспроизведенная калибратором заряда Kistler 5357 B10.

Результаты проверки основной относительной погрешности воспроизведения величины заряда калибратором заряда Kistler 5357 B10 считается положительной, если основная относительная погрешность между воспроизведенной величиной заряда и вычисленной величиной заряда, определенная по формуле (13), не превышает  $\pm$  0,5%.

#### 7.3.4 Определение приведенной погрешности измерения давления системой измерительной баллистической.

7.3.4.1 Подсоединить выход 1 калибратора зарядов Kistler 5357B10 прилагаемым коаксиальным кабелем к каналу «А» баллистического анализатора BA04S.

7.3.4.2 Подключить адаптер питания BA04S и калибратор зарядов Kistler 5357B10 к сети 220 В, 50 Гц.

7.3.4.3 Включить управляющий компьютер для BA04S.

7.3.4.4 Включить BA04S и калибратор зарядов Kistler 5357B10 через минуту после включения компьютера. Открыть программу «ВА Control.exe» на компьютере для BA04S.

7.3.4.5 Прогреть BA04S и калибратор зарядов Kistler 5357B10 в течении одного часа. Убедится в том, что BA04S готов к работе. О готовности BA04S свидетельствует состояние индикаторов, а именно,

- индикатор питания «POWER ON» - светится зеленым цветом;

- индикатор «DATA READY- ДАННЫЕ ГОТОВЫ» - светится красным цветом. Это свидетельствует о том, что баллистический анализатор BA04S готов к измерениям;

7.3.4.6 В панели «ВА Control» выбрать «Файл > Новый» а в панели «Новый» в окне «Название» задать название файла для измерения. Рекомендуемое название файла: калибр - номер ствола, например 1111. Программа БА Контрол автоматически дополнит дату перед названием файла для получения окончательного названия: ГОД-МЕСЯЦ-ДЕНЬ, см. рис.1.

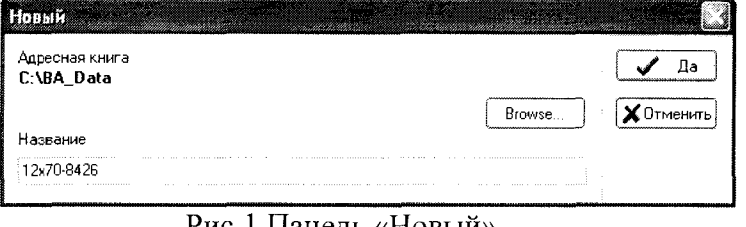

Рис. Панель «Новыи»

7.3.4.7 Нажать «Да». Откроется панель «Report form», смотри Рис. 2.

7.3.4.8 Заполнить требуемые данные в панели «Report form», например в графе «Заказчик»- «цех №1 «Феттеръ».

7.3.4.9 Нажать виртуальную кнопку «Да». Отобразится панель «Баллистический анализатор» в которой устанавливаются параметры измерения баллистического анализатора BA04S, смотри Рис.З. Установленные параметры соответствуют последнему произведенному измерению.

7.3.4.10 Нажатием кнопки «Открыть», вызывается панель «Открыть», см. Рис.З.

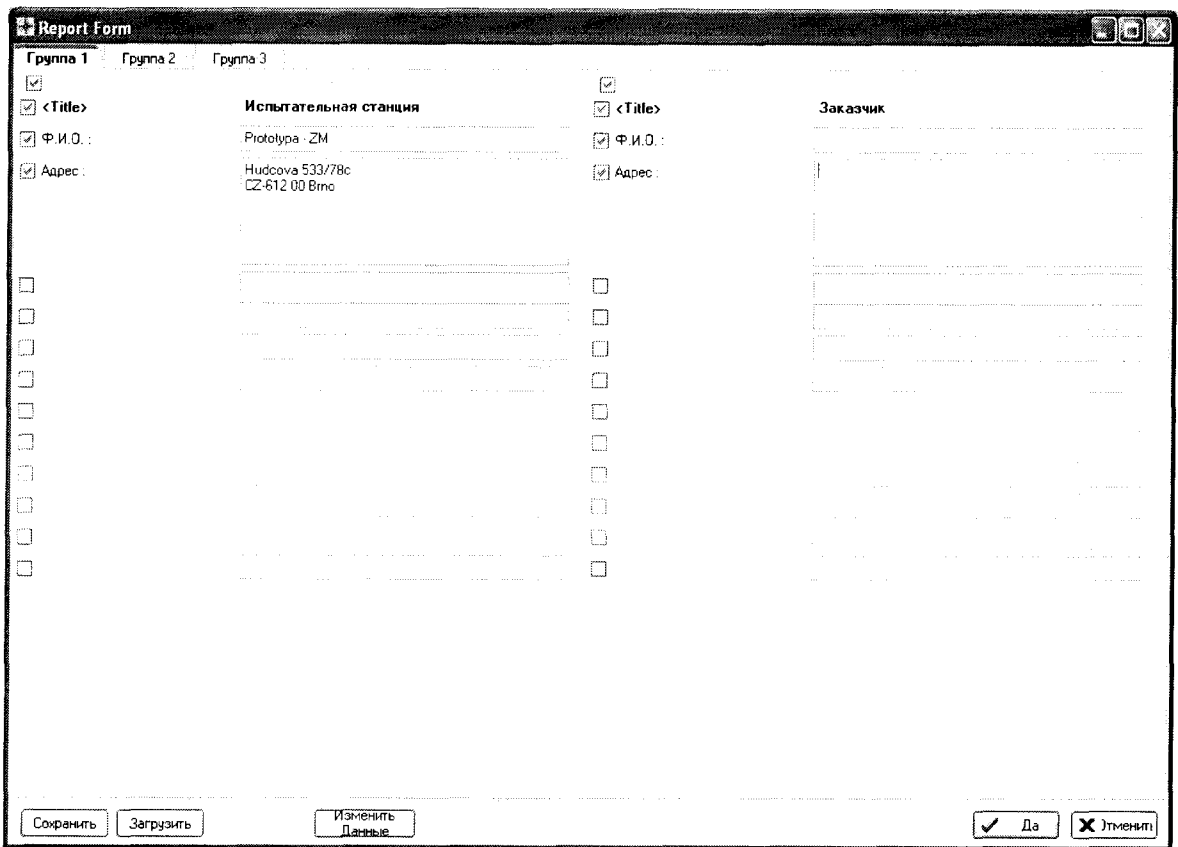

Рис. 2 Панель «Report form»

|                                                                            | Баллистический анализатор(BAO4S,SE,S2 / V10.60-10.02.28) Метод :MET-12x70-Скорост  |                                                                                                    |                                                                               |                                    |                                      |                                                             | Ø                                                                |
|----------------------------------------------------------------------------|------------------------------------------------------------------------------------|----------------------------------------------------------------------------------------------------|-------------------------------------------------------------------------------|------------------------------------|--------------------------------------|-------------------------------------------------------------|------------------------------------------------------------------|
| Метод выборо! 1 МНг                                                        | ▼                                                                                  | Cenig C: \BA Data\2011-05-04 12x70-8427                                                                         |                                                                               |                                    | Сохранено                            | Выстрел: 0                                                  | Literary.                                                        |
| 12.5%<br><b>Nyck:</b>                                                      |                                                                                    | Дзина 5500 / 100 / 5500 / 7 000 точек                                                                           |                                                                               | 5.50 / 0.10 / 5.50 / 7.00 mc       |                                      |                                                             | 141.50 KB<br>Открыть                                             |
| [+]<br>Kpaŭ:                                                               | ۰.                                                                                 |                                                                                                    |                                                                               |                                    |                                      |                                                             |                                                                  |
| Настройка :                                                                | A.B (CHO.1)<br>Загрузить<br>C.D (CH2.3)<br>Сохранить<br>E.F (CH4.5)<br>G.H (CH6.7) | $-1.50$ MC<br>$\boldsymbol{A}$<br>$0.00 \text{ m}c$<br>$\mathbf{w} = \mathbf{x}$<br>$-1.50$ Mc<br>2.00 мс<br>ŵ. |                                                                               |                                    |                                      | 4.00 мс<br>---<br>$0.10$ MC<br>4.00 мс<br>$9.00 \text{ m}c$ | $\mathbf{v}$ $\mathbf{x}$<br>TEST<br>₩. A<br>$\mathbf{a}$<br>Y A |
| Д Чейлитель импул<br>CHO IMO1-3-CHGA                                       | В Усилитель импул<br>CH1 MM1-3-CHGA                                                | С Усилитель импул<br>CH2 IM01-3-CHGA                                                                            | <b>373 Чейлитель импул</b><br>CH3 IM01-3-CHGA                                 | Ввод напряжения<br>CH4 IM05-0-D3SA | Е Ввод напряжения<br>CH3 IM05-0-D3SA | <b>G</b> Ввод напряжения<br>CHS IM05-0-D3SA                 | <b>\$-- \$ Ввод напряжения</b><br>CH7 IM05-0-D3SA                |
| Давление А                                                                 | Давление В                                                                         |                                                                                                    |                                                                               |                                    |                                      | Скорост 1.5<br>Старт                                        | Скорост 1.5<br>Стоп                                              |
| Пчск<br>1,448e00 pC/bar -                                                  | Пуск<br>1,163e00 pC/bar $\sim$                                                     | Пуск<br>1,448e00 pC/bar -                                                                                       | Пчск<br>1,448e00 pC/bar -                                                     | <b>Flyck</b><br>Диапазон           | Пчск<br>Диапазон                     | Пчск<br>Диапазон                                            | Пчск<br>Диапазон                                                 |
| Диапазон : 3 590 бар                                                       | Диапазон 2 240 бар                                                                 | Диапазон. 1 800 бар                                                                                             | Диапазон: 1 800 бар                                                           | -65.1M                             | -⁄√ 1 V                              | €9.1V                                                       | ੀ 1V                                                             |
| $\bigcirc$ 2.600 pC<br>→ 5200 pC<br>○ 10600 pC<br>$\bigcirc$ 20 200 pC     | © 2600 pC<br>^்5200 நC<br>$\geq 10\,600$ pC<br>$\hat{ }$ $>$ 20 200 pC             | $(4)$ 2.600 pC<br>$\bigcirc$ 5.200 pC<br>10 600 pC<br>$\bigcirc$ 20 200 pC                                      | © 2600 pC<br>$\bigcirc$ 5.200 pC<br>$\bigcirc$ 10 600 pC<br>$\odot$ 20 200 pC | ○ 2V<br>⊖ 5 V<br>$\bigcirc$ 10V    | C2V<br>$\bigcirc$ 5V<br>$\odot$ 10V  | . 2∨<br>$\bigcirc$ 5V<br>$\odot$ 10V                        | -⊗ 2V<br>⊖ 5V<br>$\bigcirc$ 10V                                  |
| Фильто.<br>⊙ 10 kHz<br>○ 20 kHz<br>$\bigcirc$ 40 kHz<br>$\bigcirc$ 500 kHz | Фильтр<br>ை 10 kHz<br>20 kHz<br>40 kHz<br>500 kHz                                  | Фильтв:<br>$\otimes$ 10 kHz<br>20 kHz<br>40 kHz<br>500 kHz                                                      | Фильтв:<br>◎ 10 kHz<br>20 kHz<br>$>$ 40 kHz<br>○ 500 kHz                      |                                    |                                      |                                                             |                                                                  |
| Авто-нуль вкл.<br>Apply                                                    | Авто-нуль вкл.<br>Apply                                                            | Авто-нчль вкл.<br>Apply                                                                                         | ДВТО-НУЛЬ ВКЛ.<br>Apply                                                       | Apply                              | Apply                                | Apply                                                       | Apply                                                            |

Рис..3 - Панель «Баллистический анализатор» - настройки

7.3.4.11 Загрузить требуемую методику измерения. В этой панели выбрать файл « Калибровка > Калибровка усилителя заряда A(CH0) с Kistler 5357 2600 пКл .ba» - методика измерения давления (заряда) в диапазоне до 260 МПа (2600 пКл) с помощью калибратора заряда Kistler 5357. Нажатием кнопки «Загрузить» открывается панель «Баллистический анализатор» и производится автоматическая настройка параметров измерения.

В столбце А (усилитель импульсов) автоматически установится значение чувствительности виртуального датчика давления - 1,000е00 pC/bar (10,00е00 пКл/МПа) - это означает, что измеренные значения давления равны значениям заряда.

7.3.4.12 В столбце А (усилитель импульсов) установить конечный диапазон измерения заряда равный - 2600 рС.

7.3.4.13 Нажать кнопку «TEST» при этом на панели «Баллистический анализатор» вызывается панель «Напряжение на вводах» и производится контроль измерительной системы. В каналах А, В, С, D значения напряжений должны быть в интервале от -0.03 В до 0.03 В. Необходимо подождать если значения напряжений не находится в этом интервале

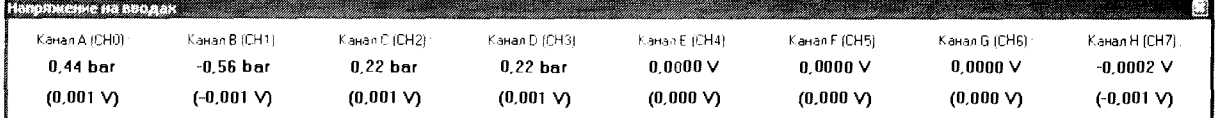

7.3.4.14 Закрыть панель «Напряжение на вводах», нажав красную кнопку **Ветрания** в правом верхнем углу панели.

7.3.4.15 Нажать кнопку «Открыть» на панели «Баллистический анализатор», автоматически сигнал «Пуск» засветится красны цветом, который дает указание оператору начать стрельбу, см. рис..3. Измерительная система ожидает выстрел.

7.3.4.16 В соответствии с руководством пользователя «Калибратор заряда Туре 5357 В...» на дисплее выбора параметров калибратора заряда:

- в строке «WF - активная форма сигнала», выбрать одиночный прямоугольный импульс заряда с нарастающим фронтом;

- в строке «Т - чувствительность датчика», установить «Т1.00Е+0» - чувствительность датчика равна 1пКл/бар;

- в строке «S - величина выходного заряда», установить «S2.00E+3» - величина выходного заряда равна 2000 пКл;

- в строке « $OUT$  – номер активного выхода», установить единицу.

Выбор активных параметров в выбранной строке выбирается копками «>», «^».

Включение- выключение выходного сигнала с выхода номер один калибратора осуществляется последовательным нажатием кнопки «Charge On».

7.3.4.17 Нажать на калибраторе заряда кнопку «Charge- ON», при этом засветится зеленым цветом светодиод, сигнализирующий о том, что с выхода 1 калибратора зарядов Kistler 5357В10 на вход «А» баллистического анализатора BA04S поступил одиночный импульс заряда, равный 2000 пКл (имитация выстрела).

7.3.4.18 Нажать на калибраторе заряда кнопку «Charge- ON», при этом перестанет светиться светодиод.

7.3.4.19 На панели «Баллистический анализатор – настройки», смотри рис. 3 нажать кнопку «Авто» затем кнопку «Открыть». Система переходит в автоматический режим измерения и ожидает следующий выстрел.

7.3.4.20 Выполнить пункты 7.3.4.18, 7.3.4.19 - девять раз.

7.3.4.21 Нажать кнопку «Стоп» на панели «Баллистический анализатор - настройки», смотри рис. 3, при этом потухнет красный сигнал готовности системы к измерениям.

7.3.4.22 Закрыть панель «Баллистический анализатор», нажатием кнопки . В панели «Баллистический анализатор» (красная кнопка в правом верхнем углу панели). Отобразится панель «Сохранить данные», смотри Рис. 4

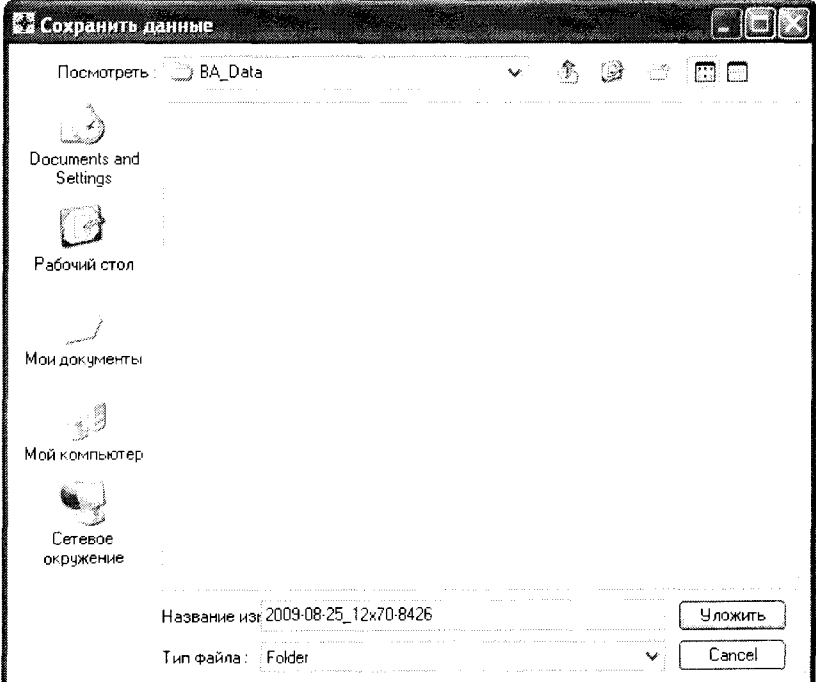

Рис. 4 Панель «Сохранить данные

7.3.4.23 Нажать кнопку «Уложить», программа «ВА Control» сохранит файл с данными об измерениях.

7.3.4.24 Найти в базе данных баллистического анализатора BA04S сохраненные данные по результатам испытаний распечатать их.

7.3.4.25 Повторить пункты 7.3.4.1-7.3.4.24 для измерительного канала «В» баллистического анализатора BA04S.

7.3.4.26 Свернуть программу «ВА Control» и выключить оборудование, используемое при испытании и разобрать схему соединений

7.3.4.27 По среднеарифметическим значениям давлений, рассчитанной программой «ВА Control» для измерительных каналов «А» и «В» баллистического анализатора BA04S для конечного диапазона измерения давления 260 МПа, определить приведенную погрешность измерения давления.

Результаты измерений считаются положительными, если погрешность измерения давления, приведенная к конечному диапазону измерения измерительных каналов «А» и «В», не превышает  $\pm 0.7$ %, при условии, что заряд  $Q$ зад., воспроизводимый калибратором заряда Kistler 5357B10 равен воспроизводимому давлению  $P$ зад.

Формула для определения погрешности измерения давления баллистическим анализатором BA04S

$$
\delta P, \% = \pm [(\overline{P} \text{ H3M.} - P \text{3a}, \text{L}) / P \text{A}_{\text{H2}}] \cdot 100, \tag{14}
$$

где

 $\overline{P}$  изм. – среднеарифметическое давление, измеренное баллистическим анализатором BA04S для измерительного канала «А» для конечного диапазона измерения давления;

 $P$ зад. – давление воспроизводимое калибратором заряда Kistler 5357B10;

Рдиап. - конечный диапазон измерения давления.

7.3.4.28 Приведенная погрешность измерения давления, в относительных единицах, системой измерительной баллистической «Prototypa 2010/2269/E1» при выстреле определяется суммой погрешностей оборудования, входящего в состав системы и определяется по формуле

$$
\Delta P c = R^* \sqrt{\left(\frac{\Delta s r}{R}\right)^2 + \left(\frac{\Delta s w}{R}\right)^2 + 2^* \left(\frac{\Delta c h a}{R}\right)^2};
$$
\n(15)

$$
\Delta p_c = 2600 \times \sqrt{\left(\frac{0.52}{2600}\right)^2 + \left(\frac{2.6}{2600}\right)^2 + 2 \times \left(\frac{1.82}{2600}\right)^2} = 3,69(3,7) \text{ M} \text{Ta, rge}
$$

 $R$  – конечный диапазон измерения заряда равный 2600 пКл

 $\Delta$ sr = 0,52 МПа - максимальная погрешность измерения давления эталонным датчиком Kistler 6213BK, при нелинейности чувствительности датчика не более 0.3%;

 $\Delta$ sw - 2,60 МПа - максимальная погрешность измерения давления рабочими датчиками Kistler 6215 и Kistler 607C2 при нелинейности чувствительности датчика не более 1,0% для конечного диапазона измерения заряда - 2600 пКл;

∆cha - 1,82 МПа - максимальная погрешность измерения давления баллистическим анализатором BA04S;

7.3.4.29 Приведенная погрешность измерения давления, в процентах (%), системой измерительной баллистической «Prototypa 2010/2269/Е 1» при выстреле к конечному диапазону измерения давления определяется по формуле

$$
\delta Pc, \% = \frac{\Delta Pc}{Pk} * 100 \; ; \tag{16}
$$

$$
\delta Pc, \% = \frac{3.7}{185.7} * 100 = 2.0, \text{ rge}
$$

 $Pk = \frac{R_{1}R_{1}R_{2}}{R_{1}R_{2}R_{3}} = \frac{2600}{R_{1}A} = 185.7 \text{ M}$ Па – конечный диапазон измерения давления *Аср,пКл* / *МПа* 14

К. пКл =2600 - конечный диапазон измерения заряда;

Аср, пКл/МПа = 14 средняя чувствительность рабочих датчиков давления Kistler 6215 и Kistler 607С2.

Результат поверки считается положительным, если приведенная погрешность измерения давления системой измерительной баллистической «Prototypa 2010/2269/E1», зав. №2605 при выстреле, рассчитанная по формулам (15), (16) для измерительных каналов «А» и «В» и для конечного диапазона измерения 185,7 МПа не превышает - 2,0 % или 3,7 МПа.

При испытаниях и расчетах использовалось соотношение – (0,1 МПа = 1bar)

Для конечных диапазонов измерения давлений больше, чем 185,7 МПа определение приведенных погрешностей измерения давлений системой измерительной баллистической «Prototypa 2010/2269/E1» зав. №2605 не проводить. Так как при стрельбе охотничьими патронами калибров 12/70, 12/76, 16/70. 20/70 максимально допустимые давления эксплуатационных патронов по ГОСТ Р 50530-2010 «Патроны к гражданскому и служебному огнестрельному оружию, устройствам промышленного и специального назначения» составляют: 74 МПа. 105 МПа, 78 МПа, 83 МПа - соответственно.

### 7.3.5 Определение приведенной погрешности измерения начальной скорости заряда (дробь в контейнере) системой измерительной баллистической.

7.3.5.1 Подготовить универсальный баллистический затвор UZ-2002 к выстрелу в соответствии с документом «УНИВЕРСАЛЬНЫЙ БАЛЛИСТИЧЕСКИЙ ЗАТВОР UZ-2002 Инструкция по эксплуатации».

7.3.5.2 Собрать схему по рисунку 15 «Методики баллистических тестов дробовых патронов».

7.3.5.3 Провести визуальный контроль используемого измерительного баллистического ствола по соответствующему чертежу документа «Методики баллистических тестов дробовых патронов»:

- калибр 12/70 - по чертежу ВТ-920-1000k;

- калибр  $12/76$  – по чертежу ВТ-980-1000k;

- калибр  $16/70$  по чертежу ВТ-940-1000k;
- калибр 20/70 по чертежу ВТ-960-1000k;

7.3.5.4 Подсоединить частотомер электронно-счетный вычислительный Ч3-64/1 кабелями длиной один метр с разъемами СР-50-74ПВ, через высокочастотные тройники СР-50-95ФВ, параллельно к входам G и H баллистического анализатора BA04S. Вход G баллистического анализатора со входом А частотомера (импульс - «старт»), вход Н баллистического анализатора со входом Б частотомера (импульс - «стоп»). Время задержки импульсов кабелями не должно превышать - пять наносекунд.

7.3.5.5 Подготовить датчик Kistler 6215 и установить в измерительный баллистический ствол.

7.3.5.6 Установить расстояние между устьем баллистического затвора и центром передвижной атмосферостойкой оптической рамки WLS03 на значение равное 1.5  $\pm$ 0.1 м.

7.3.5.7 Включить компьютер, баллистический анализатор BA04S, передвижную атмосферостойкую оптическую рамку WLS03 и частотомер Ч3-64/1.

7.3.5.8 Прогреть включенные приборы не менее одного часа.

7.3.5.9 Убедиться в готовности баллистического анализатора BA04S по пункту 7.3.3.5 настоящей методики поверки. Установить частотомер Ч3-64/1 в режим измерения интервала времени между импульсами «tA-Б»

7.3.5.10 Запустить программу «ВА Control». В панели «ВА Control» выбрать «Файл > Новый», а в панели «Новый», смотри рисунок 5. Задать название файла для измерения. Рекомендуемое название файла: калибр - номер ствола, например 12 70-8426. Программа «ВА Control» автоматически дополнит дату перед названием файла для получения окончательного названия: ГОД-МЕСЯЦ-ДЕНЬ, калибр-номер ствола.

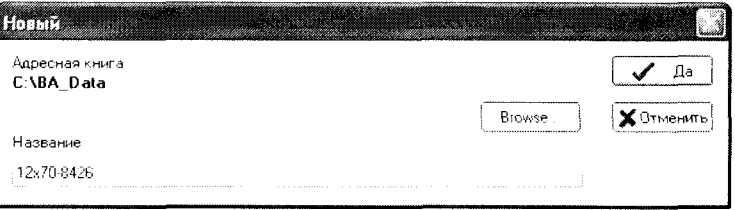

Рис.5 - Панель «Новый»

7.3.5.11 Нажать «Да». Отобразится панель «Report form», смотри рисунок 6.

7.3.5.12 Заполнить требуемые данные в панели «Report form».

7.3.5.13 Нажать «Да». Отобразится панель «Баллистический анализатор» в которой устанавливаются параметры измерения баллистического анализатора BA04S, смотри рисунок 7. Установленные параметры соответствуют последнему произведенному измерению

#### МП 058-30007-2015

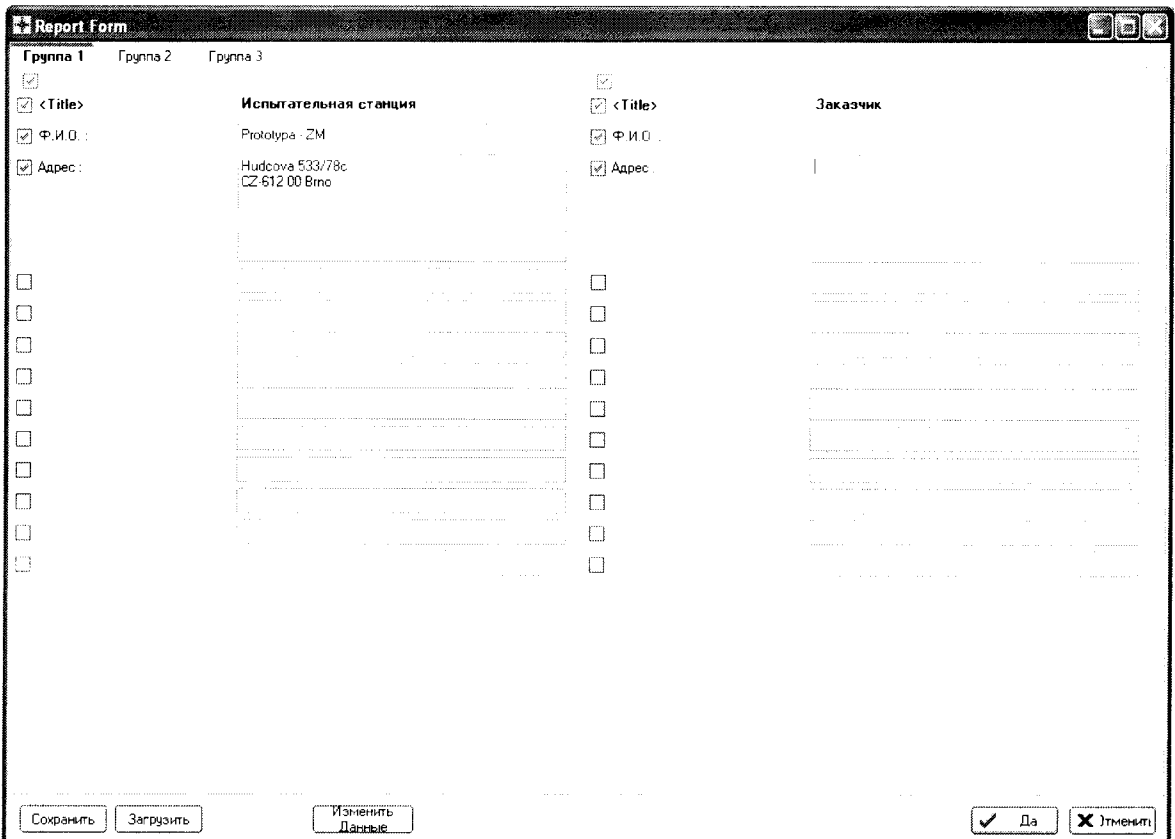

Рис.6 Панель «Report form»

|                                                                       |                                                                                    | Баллистический анализатор(BAO4S SE.S2 / V10.60-10.02.28) Метод :МЕТ-12х70-Скорост                                                              |                                                                      |                                    |                                      |                                                     | $\mathbf{A}$                                                  |
|-----------------------------------------------------------------------|------------------------------------------------------------------------------------|----------------------------------------------------------------------------------------------------|----------------------------------------------------------------------|------------------------------------|--------------------------------------|-----------------------------------------------------|---------------------------------------------------------------|
| Метод выборон 1 МН2                                                   |                                                                                    | Lepva: U. VBA: Data \2011-05-04: 12x70-8427                                                                                                    |                                                                      | SAN SILANDI ALI KENDERA            | Сохранено :                          | Выстрел: Ш                                          |                                                               |
| 12.5%<br>Пуск:                                                        |                                                                                    | Длина 5 500 / 100 / 5 500 / 7 000 точек                                                                                                    |                                                                      | 5,50 / 0,10 / 5,50 / 7,00 мс       |                                      |                                                     | 141,50 KB<br>Открыть                                          |
| [[+]<br>Koaŭ:                                                         | ▼                                                                                  |                                                                                                    |                                                                      |                                    |                                      |                                                     |                                                               |
| Настройка                                                             | A.B (CH0.1)<br>Загрузить<br>C.D (CH2.3)<br>Сохранить<br>E.F (CH4.5)<br>G.H (CH6.7) | $-1.50$ Mc<br>$W = \infty$<br>0.00 мс<br>$\times$ $\sim$<br>-1.50 мс<br>w.<br>$\boldsymbol{\mathcal{A}}$<br>2.00 мс<br>$\mathbf{v}=\mathbf{x}$ | a a mata                                                             |                                    |                                      | 4.00 мс<br>$0.10 \text{ m}$ o<br>4,00 мс<br>9,00 Mc | TEST<br>$\blacktriangle$<br>Y.A<br>$\mathcal{A}_{\mathbf{c}}$ |
| Д Усилитель импул<br>CHO IMO1-3-CHGA                                  | <b>В</b> Чейлитель импул-<br>cin IM01-3-CHGA                                       | С Усилитель импул<br>CH2 IM01-3-CHGA                                                                                                    | ҈ Усилитель импул<br>CH3 IMBI-3-CHGA                                 | Ввод напряжения<br>CH4 1M05-0-D3SA | Е Ввод напряжения<br>CHS 1M05-0-D3SA | С весо напряжения<br>CH6 IM05-0-D3SA                | <b>A</b> Ввод напряжения<br>CH7 IM05-0-03SA                   |
| Лавление А                                                            | Давление В                                                                         |                                                                                                    |                                                                      |                                    |                                      | Скорост 1,5<br>Старт                                | CKOPOCT 1.5<br>Cron                                           |
| <b>B</b> <sub>sck</sub>                                               | Пчск                                                                               | Пуск                                                                                                    | Пуск                                                                 | Пчск                               | Пчск                                 | Пчск                                                | Пчск                                                          |
| 1,448e00 pC/bar -                                                     | 1,163e00 pC/bar $\sim$                                                             | 1,448e00 pC/bar -                                                                                                    | 1.448e00.pC.bar -                                                    | Диапазон                           | Диапазон :                           | Диапазон:                                           | Диапазон                                                      |
| Диапазон: 3 590 бар                                                   | Диапазон: 2 240 бар                                                                | Диапазон: 1 ВОО бар                                                                                                    | Диапазон: 1 800 бар                                                  | (5) 1V                             | ⊛ 1 V                                | ⊝ । ∨                                               | ⊖ 1V                                                          |
| $\bigcirc$ 2600 pC                                                    | © 2600 pC                                                                          | © 2600 pC                                                                                                    | ⊙ 2600 oC                                                            | $\bigcirc$ 2V                      | ∩ 2V                                 | $\circledcirc$ 2V                                   | $\odot$ 2V                                                    |
| ⊙ 5 200 pC<br>$\bigcirc$ 10 600 pC                                    | $\bigcirc$ 5 200 pC<br>$\bigcirc$ 10 600 pC                                        | 5200c<br>$\degree$ 10.600 pC                                                                                                    | $\bigcirc$ 5.200 oC<br>$\bigcirc$ 10600 pC                           | $\circ$ 5V                         | $\bigcirc$ 5V                        | 5V<br>⇔                                             | ි 5V                                                          |
| $\bigcirc$ 20 200 pC                                                  | $\bigcirc$ 20 200 pC                                                               | 20 200 pC                                                                                                    | $\bigcirc$ 20 200 pC                                                 | $\bigcirc$ 10 V                    | $\bigcirc$ 10 V                      | $\bigcirc$ 10 V                                     | $\bigcirc$ 10 V                                               |
| Фильто:                                                               | Фильтр:                                                                            | Фильтр                                                                                                    | Фильтр                                                               |                                    |                                      |                                                     |                                                               |
| $\otimes$ 10 kHz<br>20 kHz<br>$\bigcirc$ 40 kHz<br>$\bigcirc$ 500 kHz | © 10 kHz<br>20 kHz<br>○ 40 kHz<br>500 kHz                                          | ⊙ 10 kHz<br>20 kHz<br>40 kHz<br>500 kHz                                                                                                    | <b>3 10 kHz</b><br>$\bigcirc$ 20 kHz<br>$\bigcirc$ 40 kHz<br>500 kHz |                                    |                                      |                                                     |                                                               |
| Авто-ниль вкл.                                                        | Авто-нуль вкл.                                                                     | Авто-нчль вкл.                                                                                                    | Авто-нуль вкл.                                                       |                                    |                                      |                                                     |                                                               |
| Apply                                                                 | Apply                                                                              | Apply                                                                                                    | Apply                                                                | Apply                              | Apply                                | Apply                                               | Apply                                                         |

Рис.7 - Панель «Баллистический анализатор» - настройки

7.3.5.14 Нажать кнопку «Открыть», вызывается панель «Open (Открыть)», смотри рисунок 8. Загрузить требуемую методику измерения. В этой панели выбрать файл "МЕТ - ЕР-VAT-12-16-20.ba". Нажатием кнопки «Загрузить» производится автоматическая настройка параметров измерения.

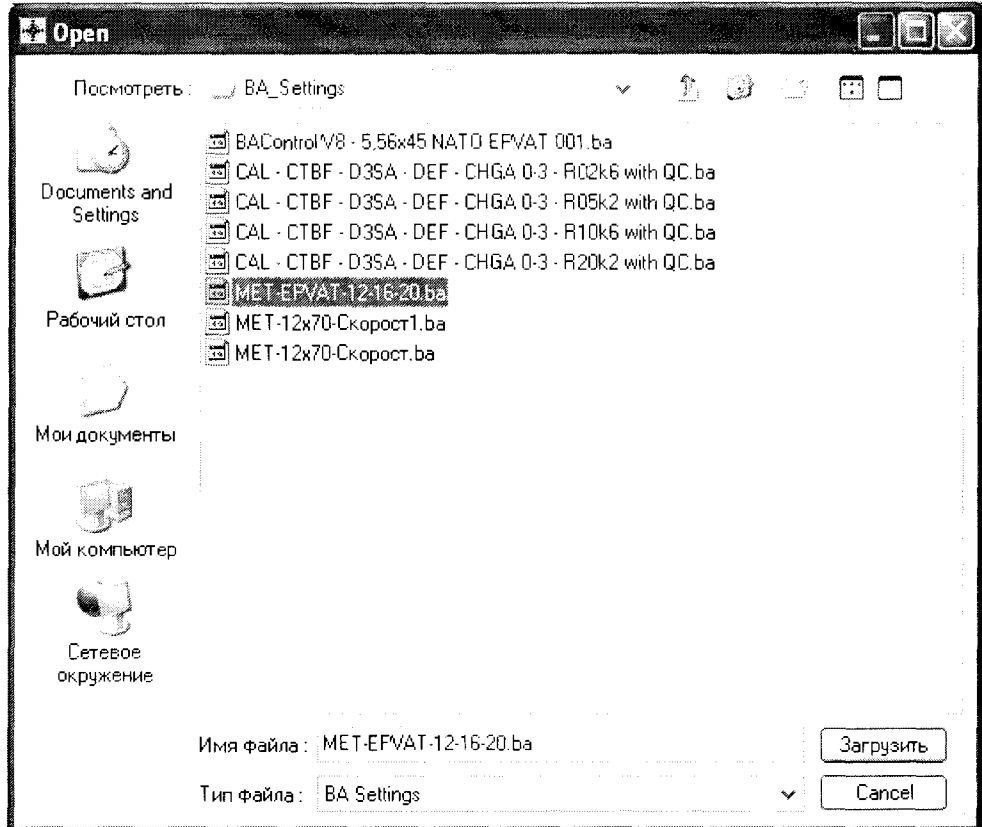

Рис.8 - Панель «Открыть»

Если для измерений использован пьезоэлектрический датчик, отличающийся от приведенного в загруженной методике, необходимо изменить его константу (чувствительность) в соответствии с листом калибровки. Нажатием кнопки с изображением константы датчика и выбором строки «Load (Загрузить)» для канала А, смотри рисунок 9, вызывается панель «Открыть» для датчика давления, смотри рисунок 10.

7.3.5.15 В окне «PIEZO» панели «Открыть» выбрать серийный номер соответствующего латчика.

7.3.5.16 Нажать кнопку «Открыть» - при этом осуществляется загрузка константы (чувствительности) датчика в канал А.

7.3.5.17 Проверить в панели «Баллистический анализатор» для каналов А константу датчика.

7.3.5.18 Нажать кнопку «TEST» при этом на панели «Баллистический анализатор» вызывается панель «Напряжение на вводах» и производится контроль измерительной системы. Значения напряжений постоянного тока на вводах BA04S, должны быть в интервале от -0,03 до 0.03. Необходимо подождать если значения напряжений не находятся в этом интервале.

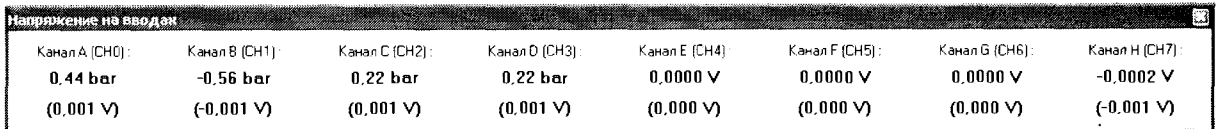

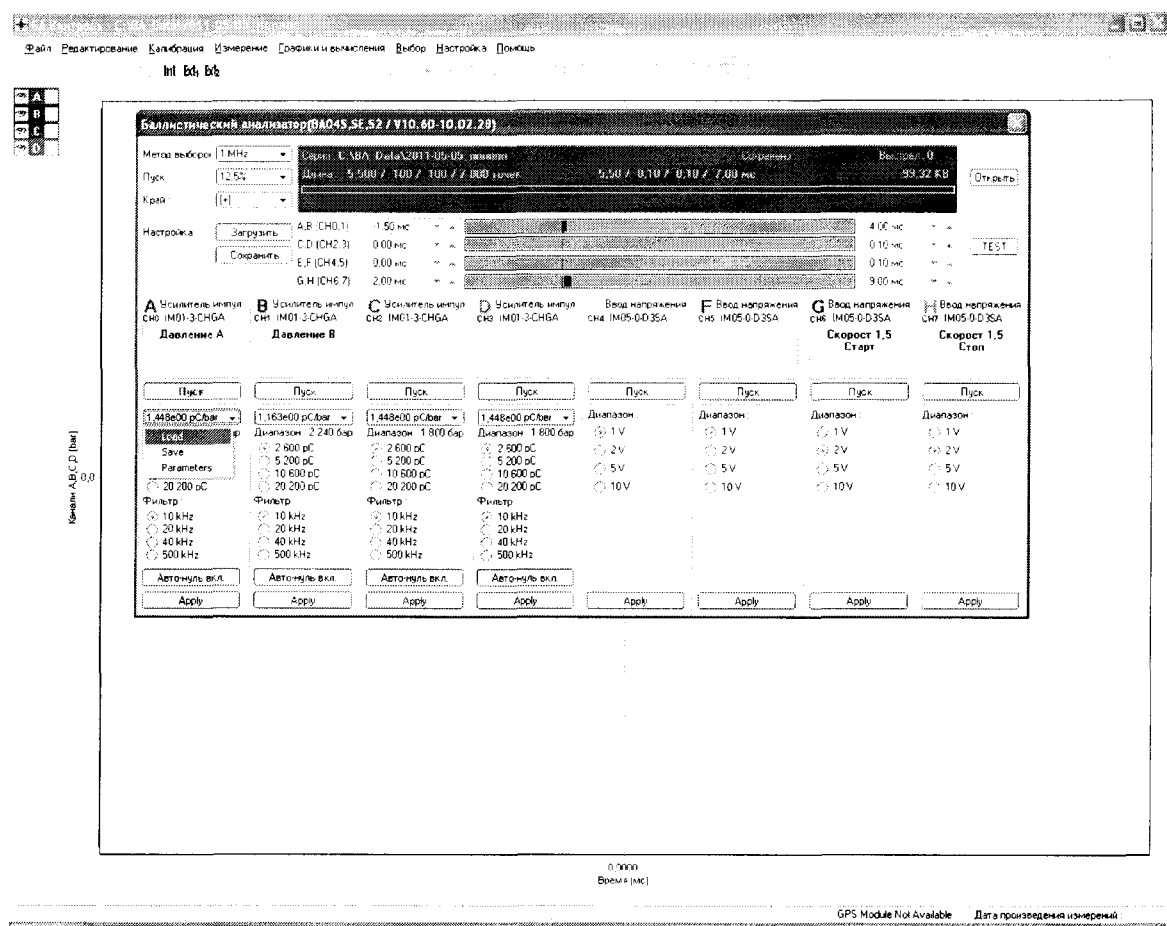

Рис.9 - Панель «Баллистический анализатор - настройки»

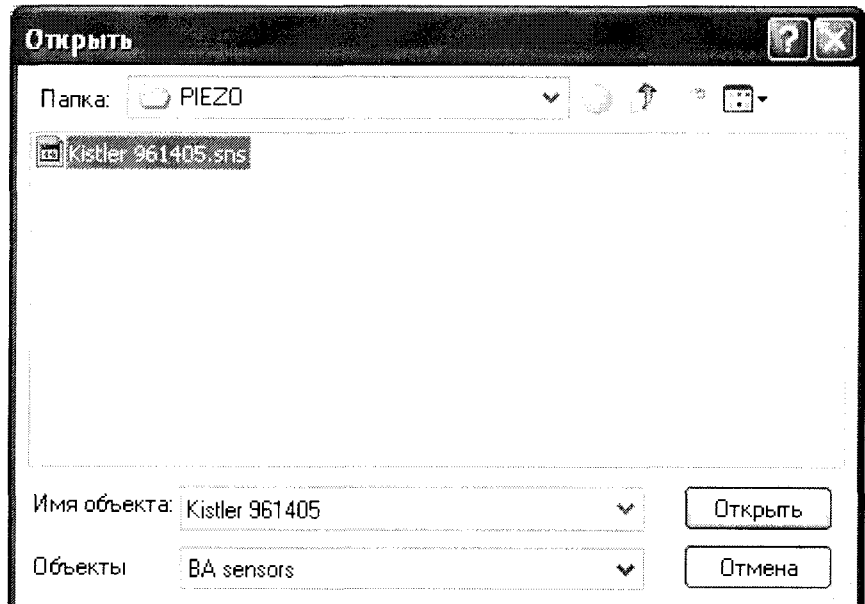

Рис.10 - Панель «Открыть» - загрузка константы (средней чувствительности) датчика.

7.3.5.19 Закрыть панель «Напряжения на вводах» нажав красную кнопку В в правом верхнем углу панели.

7.3.5.20 Нажать кнопку «Открыть». Автоматически включится красный световой сигнал «Пуск», который дает указание оператору начать стрельбу, смотри рисунок 11. Измерительная система ожилает выстрел.

| Метод выборон                                 |              |                                           | Серия: L:\BA_Data\2011-05-04_12x70-8427                                        |                                              | 5,50 / 0,10 / 0,10 / 7,00 мс                                                     | Coxpanero :      | Balergen: U       | 33,32 KB                                                                  |
|-----------------------------------------------|--------------|-------------------------------------------|--------------------------------------------------------------------------------|----------------------------------------------|----------------------------------------------------------------------------------|------------------|-------------------|---------------------------------------------------------------------------|
| Пчск:                                         |              |                                           | Длянз: 5 500 / 100 / 100 / 7 000 точек.                                        |                                              |                                                                                  |                  |                   |                                                                           |
| Kpaŭ:                                         |              |                                           |                                                                                |                                              | Ожидание следующего выстрела.                                                    |                  |                   | Cron                                                                      |
| : Настройка                                   | for payment  | A,B (CH0,1)<br>C.D (CH2,3)                |                                                                                |                                              |                                                                                  |                  | provide a company | in harm of an and                                                         |
|                                               | September    | E.F (CH4,5)<br>G.H (CH6.7)                |                                                                                |                                              |                                                                                  |                  |                   |                                                                           |
| Д Усилитель импул<br>сно IM01-3-CHGA          |              | В Усилитель импул<br>CHI IM01-3-CHGA      | С Усилитель импул<br>CH2 IM01-3-CHGA                                           | <b>Г)</b> Чоилитель импул<br>CH3 IM01-3-CHGA | ° ∴ Ввод напряжения – Г Ввод напряжения – С Ввод напряжения –<br>CH4 IM05-0-D3SA | CH5 IM05-0-0-3SA | CH6 IM05-0-D3SA   | ‱≹ Ввод напряжения<br>CH7 IM05-0-D3SA                                     |
| a ganarit                                     |              | Silver down to                            |                                                                                |                                              |                                                                                  |                  | Det.              | The County of Mi<br>$\{ \gamma_{\alpha}^{(1)} \}_{\alpha} \in \mathbb{R}$ |
| Песк                                          |              |                                           |                                                                                | ing the                                      |                                                                                  |                  |                   | -11 p.n.                                                                  |
| 130 and 1760 - W<br>for any car of Co.<br>流行会 | to please in | $\mathcal{O}(\mathcal{O}(\mathcal{O}))$ . | Hall of the Carlos Clar<br>Pressure that you fit an open a claster of the pro- | in navversion<br>and the P                   |                                                                                  | Ale dia          |                   |                                                                           |
|                                               |              |                                           |                                                                                | na na                                        |                                                                                  |                  |                   |                                                                           |
|                                               |              |                                           |                                                                                |                                              |                                                                                  |                  |                   |                                                                           |
|                                               |              |                                           |                                                                                |                                              |                                                                                  |                  |                   |                                                                           |

Рис. 11 - Панель «Баллистический анализатор»

7.3.5.21 Проверить визуально правильность сборки испытываемых патронов и их состояние.

- на краю патронной гильзы должна быть пропилена канавка для правильного позиционирования патрона в затворе;

- в гильзе должно быть просверлено отверстие диаметром 2 мм на расстоянии 29 мм, отверстие просверливается в приспособлении для сверления.

Патроны должны быть выдержаны перед стрельбой при температуре 21 $\pm$ 3°С не менее  $2-x$  часов.

7.3.5.22 Установить патрон в универсальный баллистический затвор UZ-2002.

#### ВНИМАНИЕ! Оператору разрешено выполнять выстрел только при постоянно включенном красном сигнале.

7.3.4.23 Произвести первый выстрел для прогрева.

Измерительная система зарегистрирует данные в памяти BA04S, передаст в компьютер и отобразит измеренные сигналы в панели «БА Контроль». Красный световой сигнал погаснет. В панели «БА Контроль» проверить настройку методики, уровень и форму сигналов.

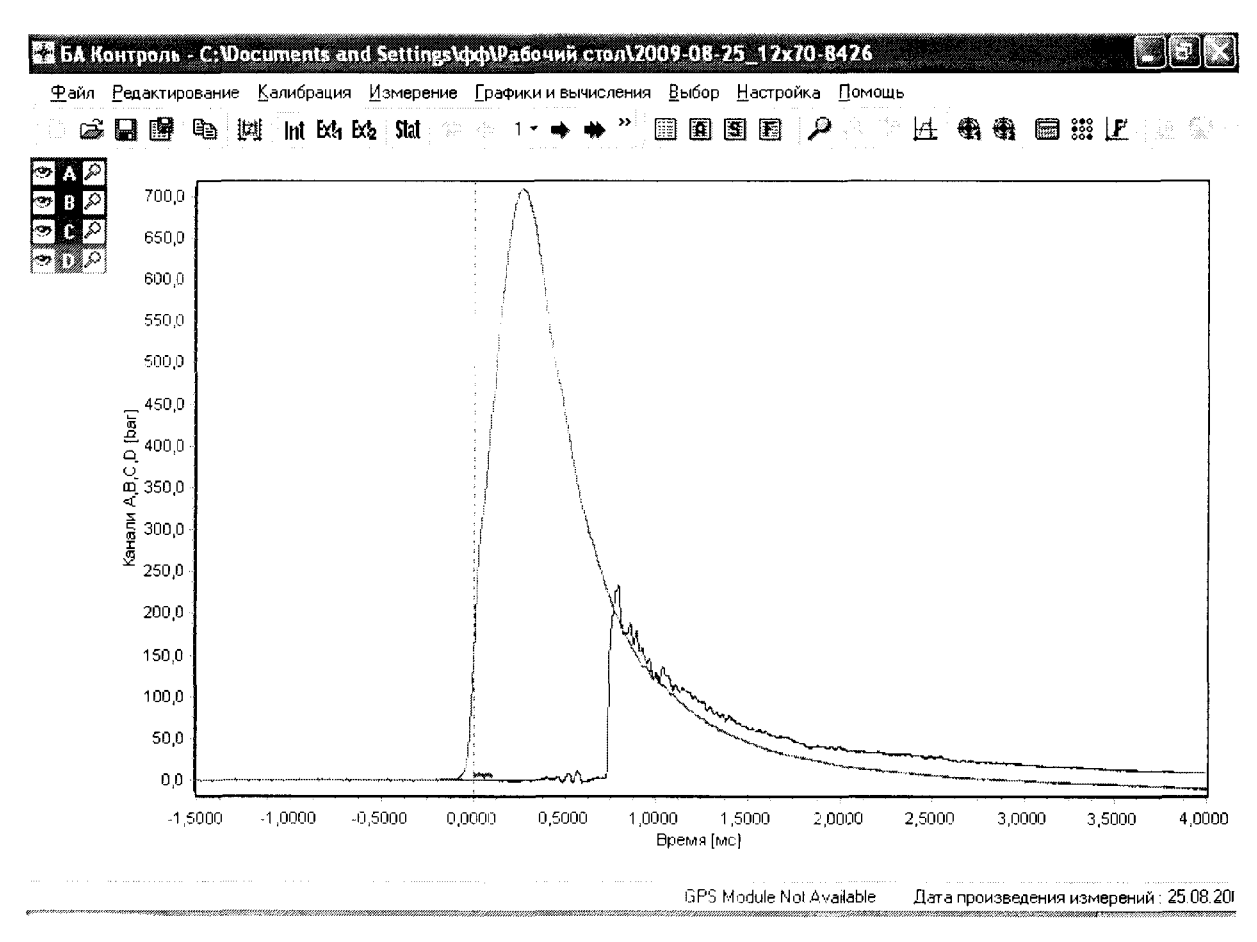

Рис.12 - Панель «БА Контроль»

7.3.5.24 Зафиксировать результат измерения времени между импульсами «старт- стоп» частотомером электронно-счетным вычислительным Ч3-64/1.

7.3.5.25 Выйти из панели «БА Контроль», нажав кнопку «Измерения», появится панель «Баллистический анализатор», смотри рисунок 11.

7.3.5.26 Нажать кнопки «Авто» и «Открыть» в панели «Баллистический анализатор». при этом снова включится красный световой сигнал «Пуск». Измерительная система ожидает выстрела.

7.3.5.27 Произвести всего десять выстрелов, соблюдая установленный интервал между выстрелами равный одной минуте.

7.3.5.28 После каждого произведенного выстрела фиксировать измерения между импульсами «старт- стоп» частотомером электронно-счетным вычислительным Ч3-64/1.

7.3.5.29 После последнего измерительного выстрела в панели «Баллистический анализатор» закончить измерения нажатием кнопки «Стоп». Красный световой сигнал погаснет.

7.3.5.30 Закрыть панель «Баллистический анализатор», нажатием кнопки **3.3** в панели «Баллистический анализатор» (красная кнопка в правом верхнем углу панели). Отобразится панель «Сохранить данные», смотри рисунок 13.

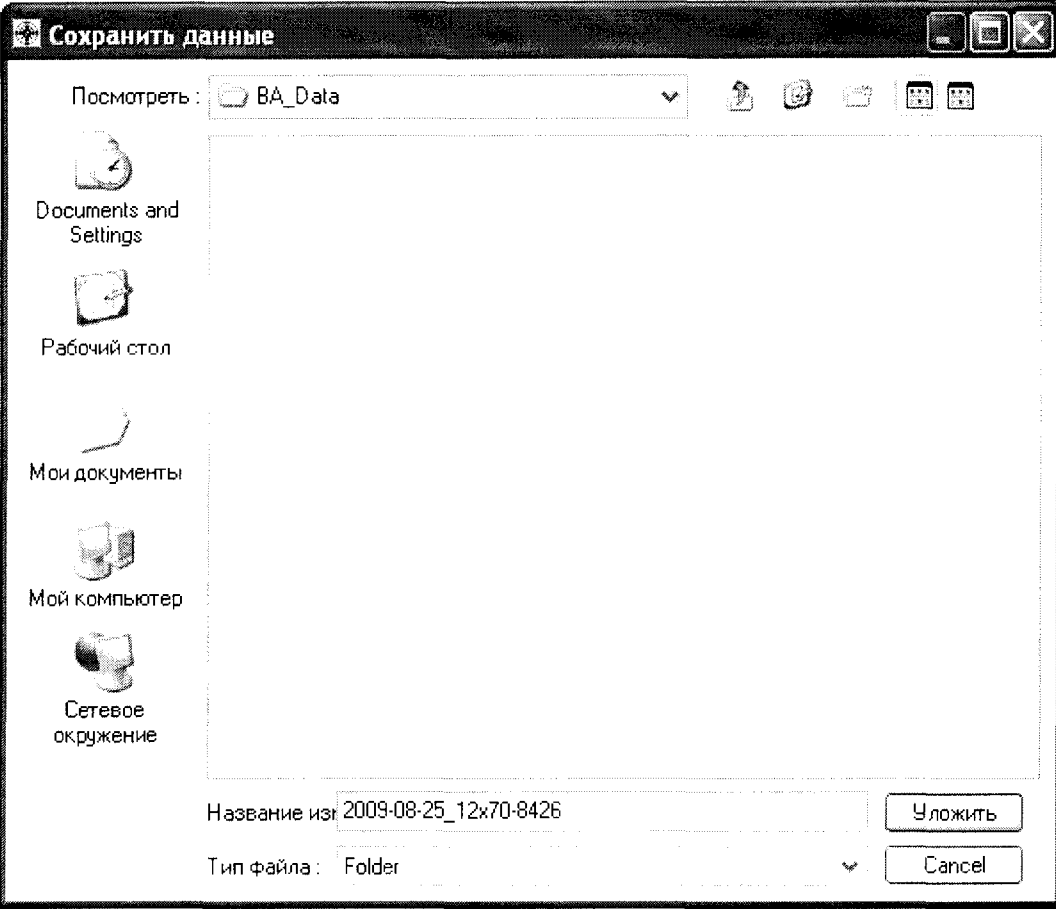

Рис. 13 - Панель «Сохранить данные»

7.3.5.31 Нажать виртуальную кнопку «Уложить» - полученные измерения будут сохранены.

7.3.5.32 Выбрать (Файл > Final Report) в основном меню программы «ВА Control», появится протокол с измерениями, смотри рисунок 14.

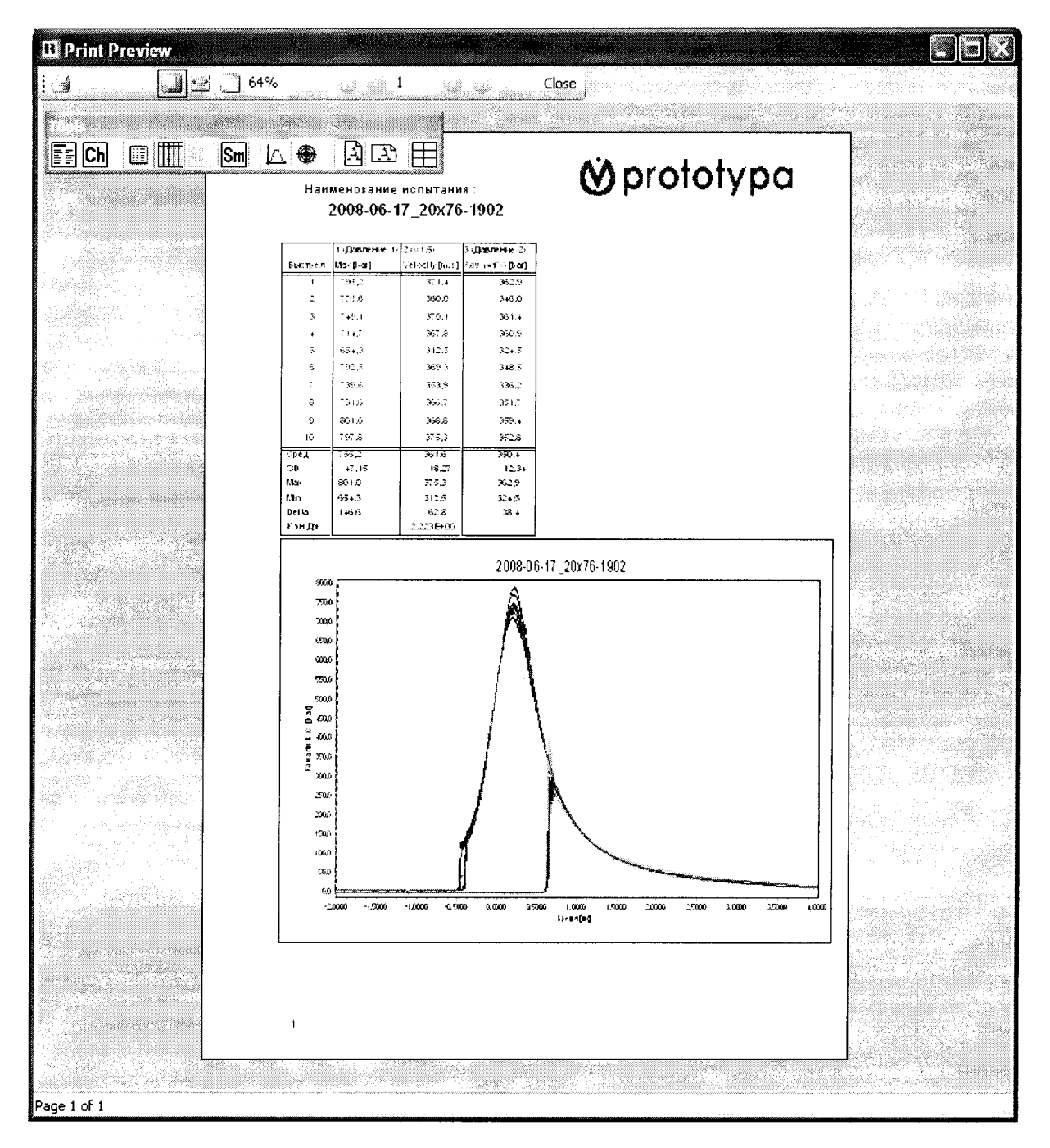

Рис.14 - Панель «Результат»

7.3.5.33 Распечатать протокол.

7.3.4.34 Закрыть программу «ВА Control» (выбрать Файл > Конец), появится панель «Confirm (Подтверждение)», смотри рисунок 15.

7.3.4.35 Нажать кнопку «Yes (Да)» в панели «Confirm (Подтверждение)».

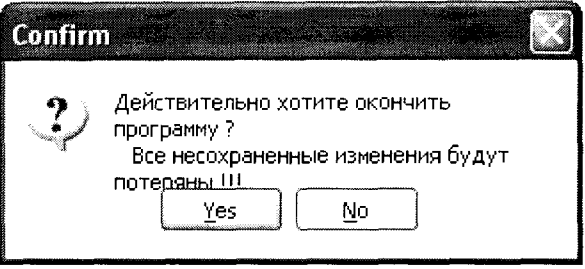

Рис.  $15 -$ Панель «Confirm»

7.3.5.36 Выключить компьютер, выключить BA04S, оптическую передвижную рамку WLS03 и частотомер Ч3-64/1. Разобрать схему, собранную по рисунку 15 документа«Методики баллистических тестов дробовых патронов» и разобрать универсальный баллистический затвор UZ-2002.

7.3.5.37 Вычислить начальную скорость заряда (дробь в контейнере) для каждого выстрела по формуле

$$
V_{H.4} = \frac{S}{t} \text{ (m/c)}, \qquad \text{rqe} \tag{17}
$$

S,m - расстояние между световыми барьерами, равное одному метру;

t, с - время между импульсами «старт - стоп», измеренное частотомером электронносчетным вычислительным 43-64/1 для каждого произведенного выстрела.

7.3.5.38 Приведенная погрешность измерения начальной скорости заряда (дробь в контейнере) системой измерительной является суммарной погрешностью, состоящей из:

- погрешности измерения скорости заряда (дробь в контейнере) передвижной оптической рамкой WLS03, равной  $\pm$  0,2%;

- погрешности точности установления оптической рамки WLS03, для скорости заряда (дробь в контейнере):

до 400 м/с равна -  $\pm$  0,5 м/с или  $\pm$  0,125%,

от 400 м/с до 500 м/с равна - ± 1,4 м/с или ± 0,175%)

и не должны превышать приведенных погрешностей, вычисленных по формулам

$$
\text{A0400 m/c} \quad \text{for 400 m/c} \quad \text{for 4
$$

7.3.5.39 Вычислить погрешность измерения между измеренными среднеарифметическими значениями начальной скорости заряда (дробь в контейнере) системой измерительной и среднеарифметическими значениями начальной скорости заряда (дробь в контейнере), измеренными с помощью частотомера электронно-счетным вычислительного 43-64/1 по формуле

$$
\delta v, \% = \frac{\overline{V}_{H,C} - \overline{V}_{H,H}}{\overline{V}_{H,H}} * 100, \quad \text{rge} \tag{20}
$$

 $\overline{V}$  н.с – среднеарифметическая начальная скорость заряда (дробь в контейнере), измеренная системой измерительной, м/с;

 $\overline{V}$ н.ч - среднеарифметическая начальная скорость заряда (дробь в контейнере), измеренная частотомером 43-64/1, м/с.

Результат поверки считается положительным, если приведенная погрешность измерения начальной скорости заряда (дробь в контейнере), измеренная системой измерительной баллистической «Prototypa 2010/2269/Е 1», зав. № 2605 и вычисленная по формуле (20) не более:

 $\pm$ 0,24 % для начальной скорости заряда до 400 м/с

 $\pm 0.27$  % для начальной скорости заряда от 400 м/с до 500 м/с.

## 7.3.6 Проверка герметичности масляной камеры генератора импульса давления - Kistler 6909.

7.3.6.1 Проверку герметичности масляной камеры генератора импульса давления - Kistler 6909 (далее - генератор импульсов) проводить в соответствии с документом «Датчики давления KISTLER для баллистических измерений Принадлежности Калибровка датчиков Инструкция по эксплуатации».

7.3.6.2 Достать генератор импульсов из упаковки.

7.3.6.3 Отвернуть в нижней части цилиндра 4 болта с внутренней головкой М5.

7.3.6.4 Проверить, что цилиндр для монтажа датчиков давления имеет обозначение 6931А2.

7.3.6.5 Положить основание генератора импульсов в горизонтальное положение на стол. Резьба M l2x1 должна быть сверху.

7.3.6.6 Приклеить на эталонный датчик Kistler 621ЗВК одно уплотнительное кольцо 1100. с помощью вазелина Kistler 1063 таким образом, чтобы это коническое уплотнительное кольцо было направлено узкой стороной к датчику.

7.3.6.7 Закрутить эталонный датчик давления Kistler 6213 ВК в отверстие с резьбой M l2x1 генератора импульса, используя динамометрический ключ 1371В и шестигранную насадку 1373, с моментом затяжки 40 Нм.

7.3.6.8 Повернуть основание генератора импульсов на 180° (эталонный датчик Kistler 6213 ВК - должен находиться снизу).

7.3.6.9 Заполнить камеру генератора импульсов специальным маслом Kistler 1053 с помощью пипетки – объем пипетки около 1 см<sup>3</sup>

7.3.6.10 Перемещать пинцетом поршень генератора импульсов в крайние положения до момента, пока из камеры не перестанут выходить воздушные пузыри. При этом камера должна быть полностью заполнена маслом.

7.3.6.11 Выполнить пункт 7.3.5.7 для рабочего датчика давления Kistler 6215 с моментом затяжки 20 Нм.

7.3.6.12 Собрать генератор импульсов.

7.3.6.13 Поставить генератор импульсов на ровную поверхность пола.

7.3.6.14 Поднять груз до максимально возможного хода (около 40 см), отпустить его, дать ему упасть и поймать груз.

7.3.6.15 Выполнить пункт 7.3.5.14 десять раз.

7.3.6.16 После выполнения пункта 7.3.5.15 внимательно, с применением увеличительной лупы, осмотреть резьбовые места соединения датчиков давления с масляным генератором на предмет отсутствия масляных подтеков. Если таковые имеются - принять меры к их устранению (проверить затяжку датчиков, целостность уплотнительных колец).

Генератор импульсов допускается к дальнейшему применению при отсутствии масляных подтеков, в противном случае генератор импульсов к дальнейшему применению - не допускается.

## 7.3.7 Проверка чувствительности рабочих датчиков давления Kistler 6215 или Kistler 607С2.

7.3.7.1 Проверка чувствительности рабочих датчиков давления Kistler 6215 и Kistler 607С2 производится в соответствии с документом «Датчики давления KISTLER для баллистических измерений Принадлежности Калибровка датчиков Инструкция по эксплуатации

7.3.7.2 После положительных результатов испытаний при выполнении пункта 7.3.6 соединить с помощью кабелей типа 1631С2 оба датчика с баллистическим анализатором BA04S таким образом, чтобы канал А был на баллистическом анализаторе соединен с рабочим датчиком (Kistler 6215 или Kistler 607С2), а канал В с эталонным датчиком (Kistler 6213ВK)

7.3.7.3 Включить баллистический анализатор BA04S и прогреть его в течение одного часа.

7.3.7.4 Включить ПК и подождать пока загрузится операционная система.

7.3.7.5 Запустить программное обеспечение «ВА Control». В панели «ВА Control» выбрать «Файл > Новый» и. в панели «Новый» задать название файла для измерения (например: Калибровка Kistler 6215 или калибровка Kistler 607С2 зав. № ХХХХ) см. рис. 5.

7.3.7.6 Нажать «Да». Отобразится панель «Report form» см. рис.6.

7.3.7.7 Заполнить требуемые данные в панели «Report form».

7.3.7.8 Нажать «Да». Отобразится панель «Баллистический анализатор», см. рис 7.13.

7.3.7.9 Нажать кнопку «Открыть», вызывается панель «Открыть». Загрузить методику калибровки (C:\BA\_Settings\calibration with Kistler 6909). Активными станут два канала баллистического анализатора BA04S каналы С и D.

7.3.7.10 Задайте для канала С - чувствительность эталонного датчика Kistler 6213BK, а для канала D - чувствительность рабочего датчика Kistler 6215 или Kistler 607С2

7.3.7.11 Начните измерения, нажав кнопку «Старт». Система готова к началу измерений.

7.3.7.12 Поднимите груз приблизительно до середины возможного хода (около 20 см), отпустите его, дайте ему упасть на поршень и поймайте груз.

7.37.13 Повторите пункт 7.3.7.12 десять раз.

7.3.7.14 По средним значениям давления (AVG), рассчитанным программным обеспечением «BA Control», рассчитайте новую чувствительность рабочего датчика K<sub>new</sub> по следующей формуле:

$$
K_{new} = K_{old} * \underbrace{AVG_{pa\overline{6}o}}_{AVG_{vanophh\overline{p}}\overline{a}a\overline{r}q\overline{r}q\overline{r}}
$$

K<sub>old</sub> - первоначальная чувствительность рабочего датчика Kistler 6215 или Kistler 607C2  $K<sub>new</sub>$  - новая установленная чувствительность рабочего датчика Kistler 6215 или Kistler 607C2  $AVG_{pa604HH}$  датчик - среднее измеренное значение давления рабочих датчика Kistler 6215 или Kistler 607C2

AVG<sub>эталонный датчик</sub> - среднее измеренное значение давления эталонного датчика Kistler 6213BK

7.3.7.15 Задайте новую установленную чувствительность К<sub>лем</sub> рабочего датчика Kistler 6215 или Kistler 607C2 в память BA04S.

7.3.7.16 Повторите процесс проверки, пока не будет действовать соотношение  $AVG$ эталонный датчик  $*0.99 \leq AVG$ рабочий датчик  $\leq AVG$ эталонный датчик  $*1.01$ 

7.3.7.17 Сохраните новую установленную чувствительность К<sub>лем</sub> рабочего датчика Kistler 6215 или Kistler 607C2 в памяти баллистического анализатора BA04S.

7.3.7.18 Сверните программу «ВА Control», выключите компьютер и разберите масляный генератор импульса Kistler 6909.

Результат проверки чувствительности рабочего датчика Kistler 6215 или Kistler 607C2 считается положительным, если действует соотношение

 $\text{AVG}_{\text{3TAJOHHbI\#}\text{7ATHK}} * 0.99 \leq \text{AVG}_{\text{pafOHHH}\text{7ATHK}} \leq \text{AVG}_{\text{3TAJOHHbI\#}\text{7ATHK}} * 1.01.$ 

Внимание! По требованию Изготовителя проверка чувствительности датчиков давления Kistler 6215 или Kistler 607C2 производится после проведения пятисот (500) выстрелов.

#### 8 Оформление результатов поверки

8.1 При положительных результатах поверки по разделу 7 настоящей метолики выписывается «Свидетельство о поверке» на систему измерительную баллистическую «Prototypa  $2010/2269/E1$ », зав. №2605, или при невыполнении любого пункта поверки по разделу 7 настоящей методики выписывается «Извешение о непригодности» в соответствии с локументом «Порядок проведения поверки средств измерений, требования к знаку поверки и содержанию свидетельства о поверке», утвержденным приказом Минпромторга России №1815 от 02.07.2015 г.